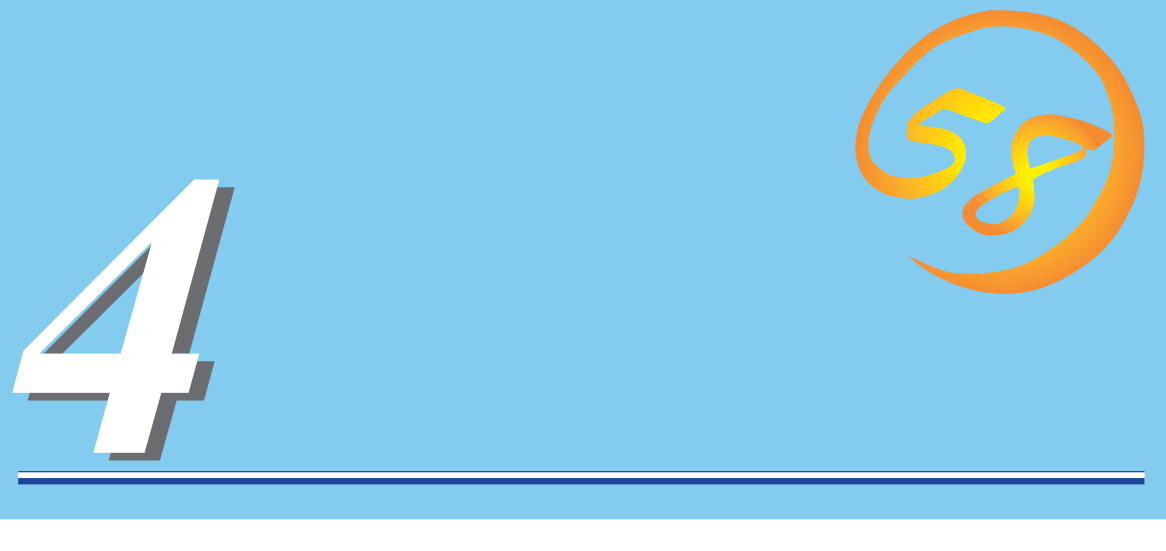

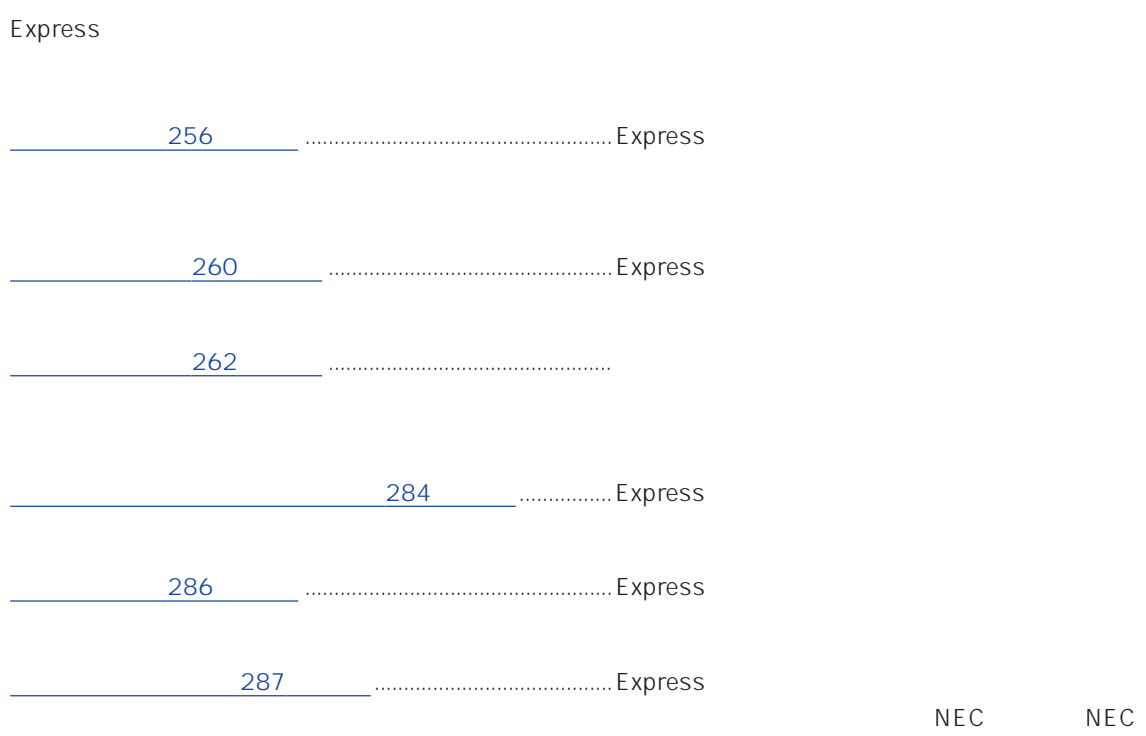

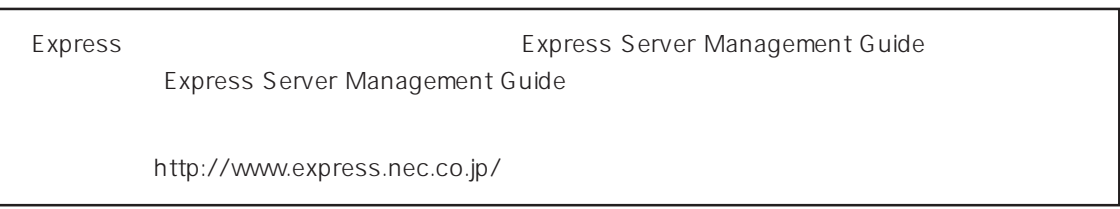

ONL-042C-120Mc-000-04-0001

#### <span id="page-1-0"></span>Express that the contract  $\sim$  and  $\sim$  and  $\sim$  and  $\sim$  and  $\sim$  and  $\sim$  and  $\sim$  and  $\sim$  and  $\sim$  and  $\sim$  and  $\sim$  and  $\sim$  and  $\sim$  and  $\sim$  and  $\sim$  and  $\sim$  and  $\sim$  and  $\sim$  and  $\sim$  and  $\sim$  and  $\sim$  and  $\sim$  an

### ESMPRO PC ESMPRO/ServerManager ESMPRO/ServerManager

### ESMPRO

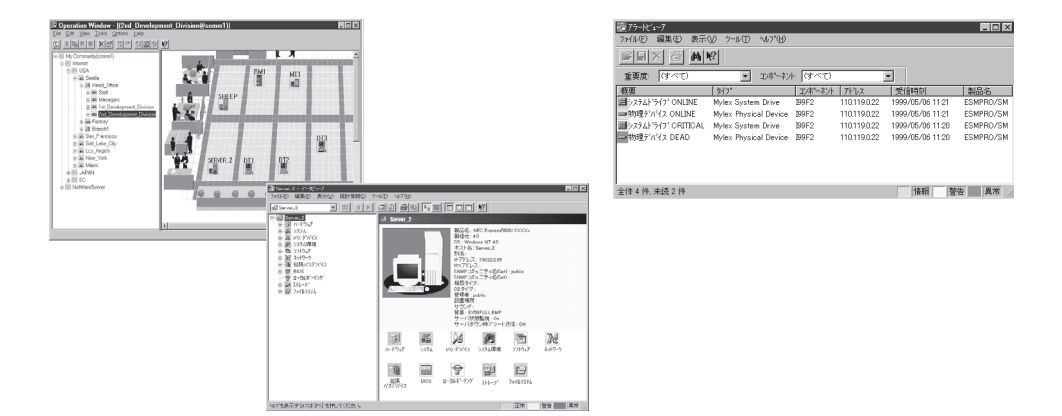

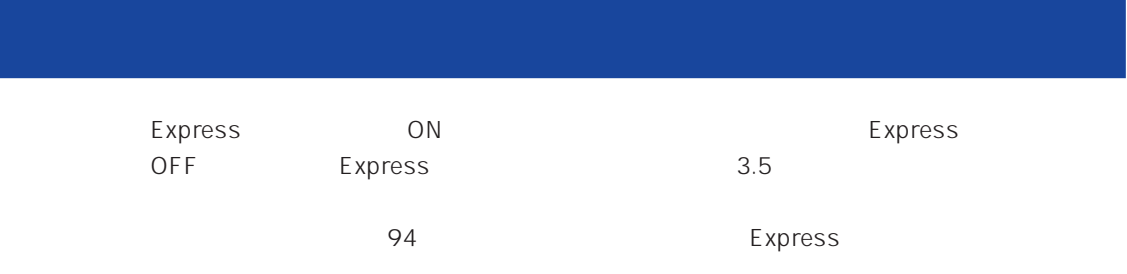

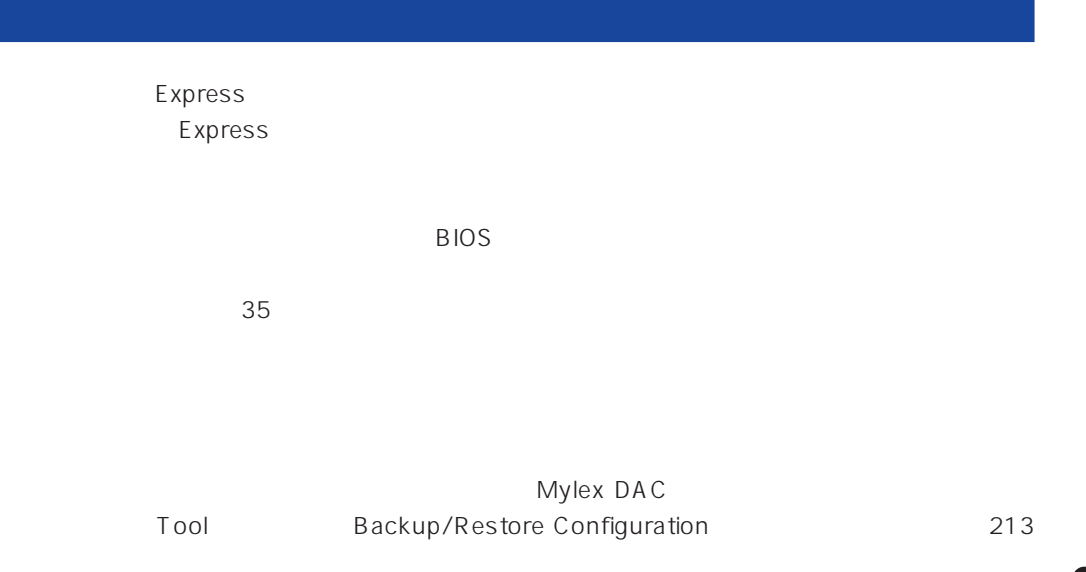

Express

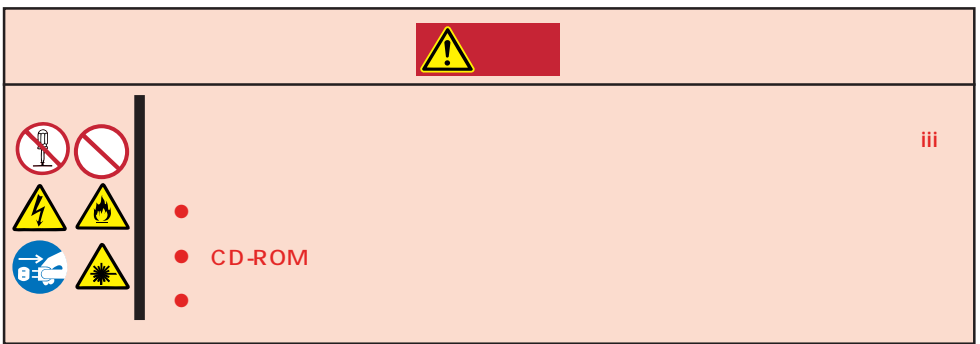

#### Express to the contract of the contract of the contract of the contract of the contract of the contract of the contract of the contract of the contract of the contract of the contract of the contract of the contract of the

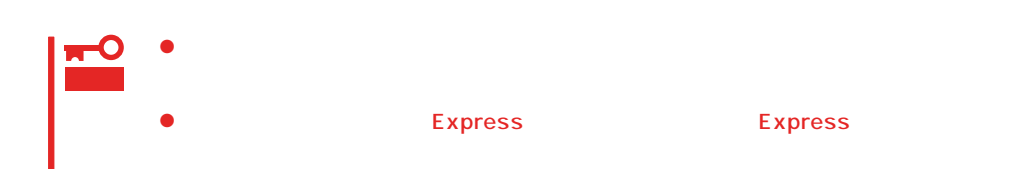

1. Express OFF POWER 2. Express  $3.$  $4.$ 5. Express 4  $6.$ 7. 乾いた布でふく。  $8.$ 

Express Details and Australian Section Australian OFF(POWER)

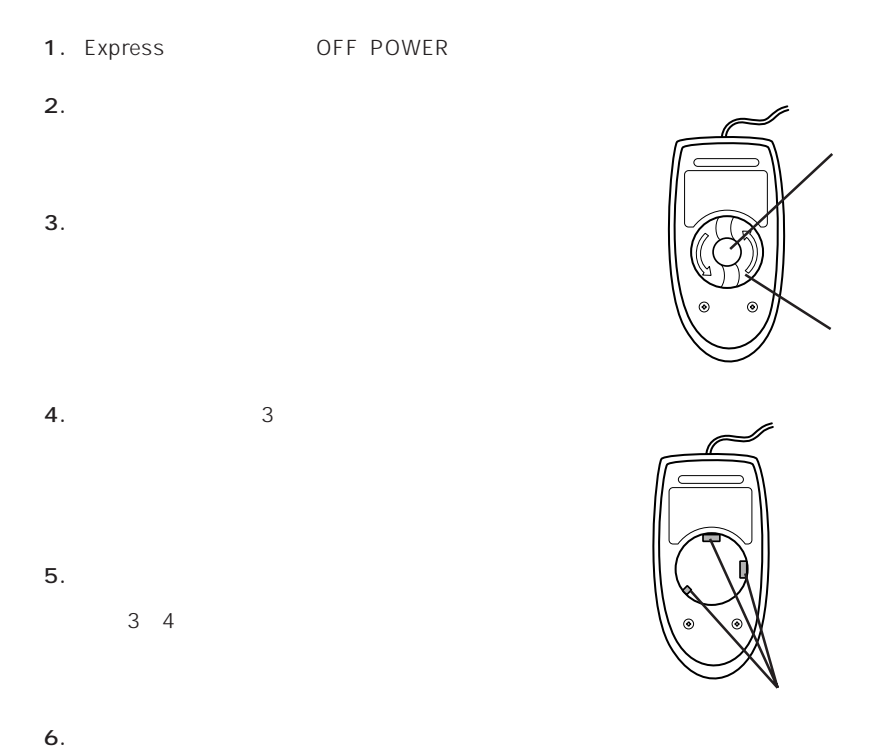

### **CD-ROM**

CD-ROM

 $CD$ -ROM  $CD$ 

- 1. Express ON POWER
- 2. CD-ROM

CD-ROM

3. CD-ROM

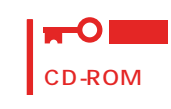

 $4.$ 

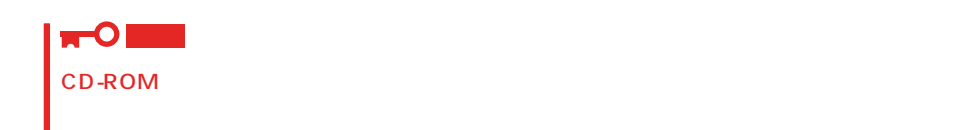

5. オープン/クローズボタンを押して(またはトレーを軽く押して)トレーをCD-ROMドライブに戻

6. CD-ROM

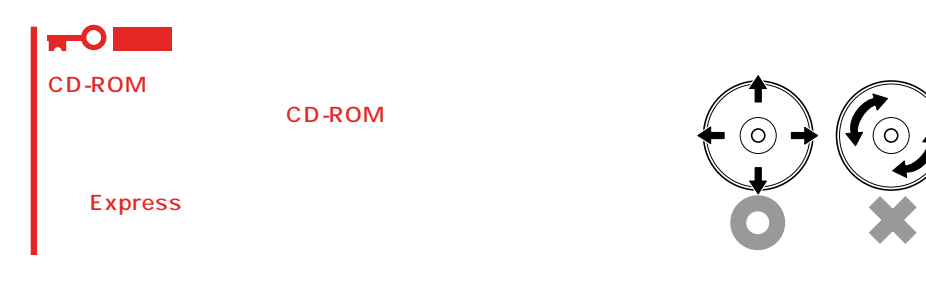

### <span id="page-5-0"></span>Express エスPRESSBUILDER を実行しております。<br>それは こころに Express

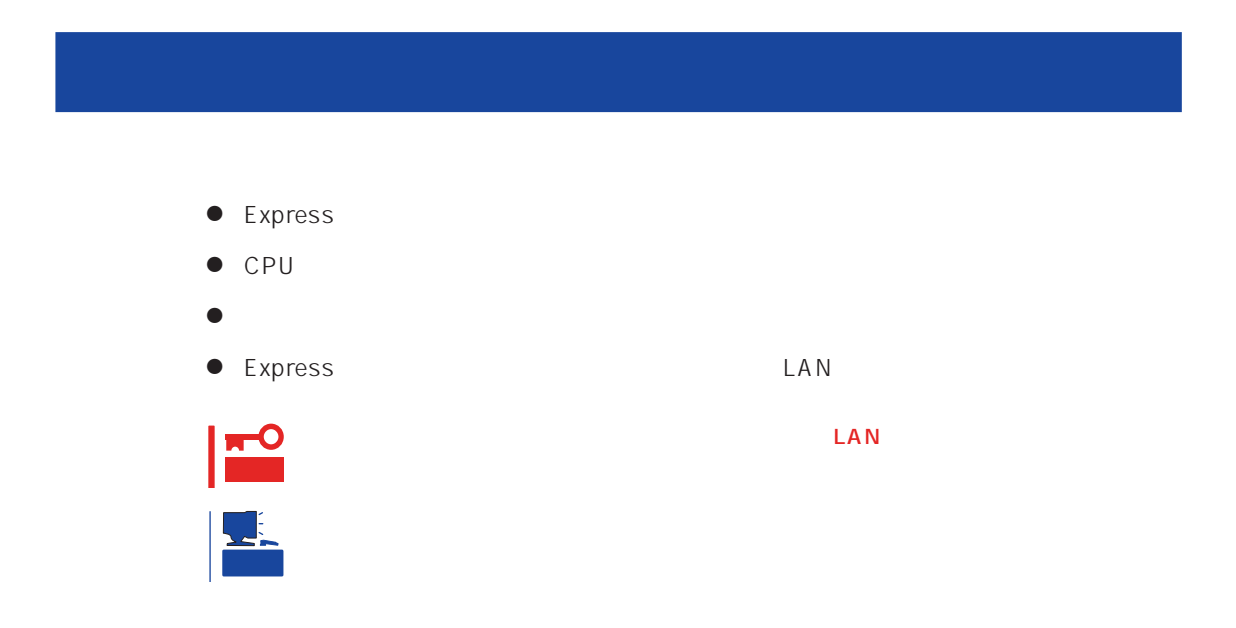

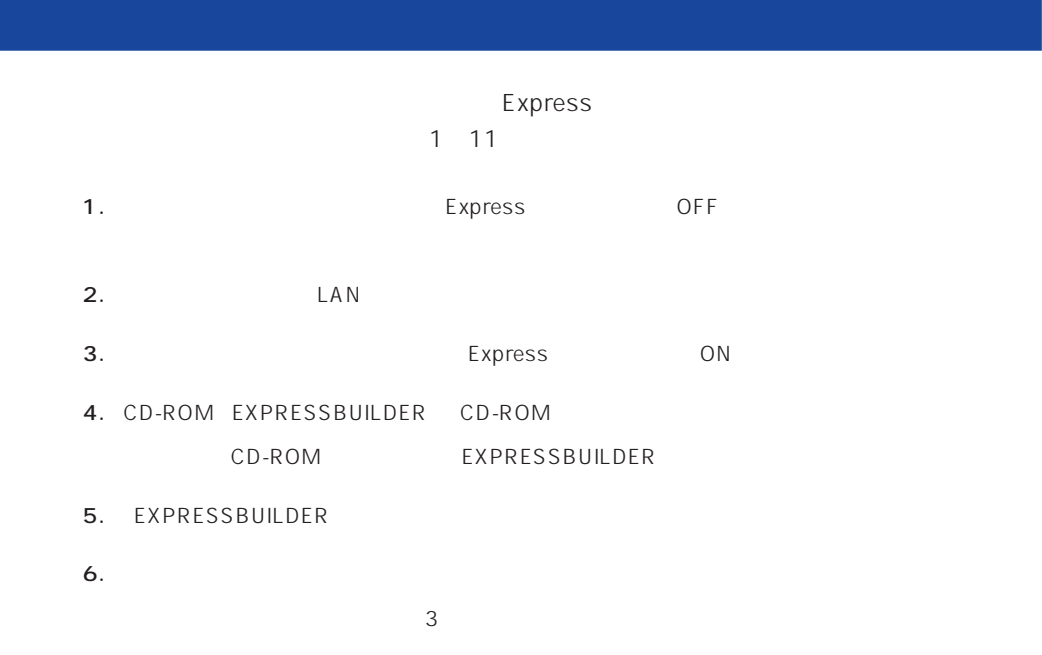

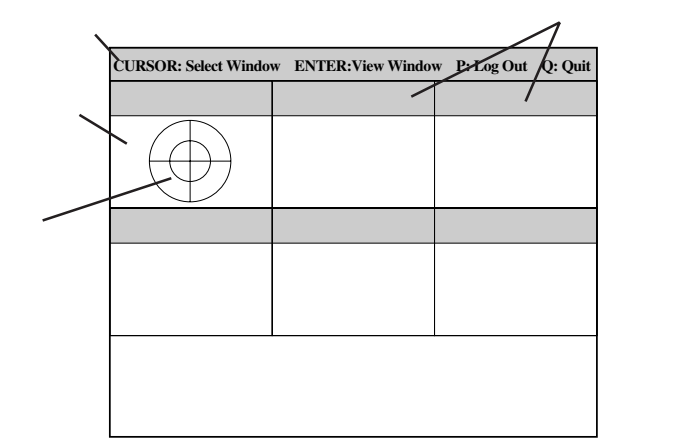

 $\leq$  Enters する確認ができます。もう一度、<Enter>キーを押すと元の画面に戻ります)

7. <Q> reboot

- Express CD-ROM
- 8. EXPRESSBUILDER CD-ROM CD-ROM
- 9. Express OFF
- $10.$  2 LAN
- 11.

ESMPRO/ServerManager

<span id="page-7-0"></span>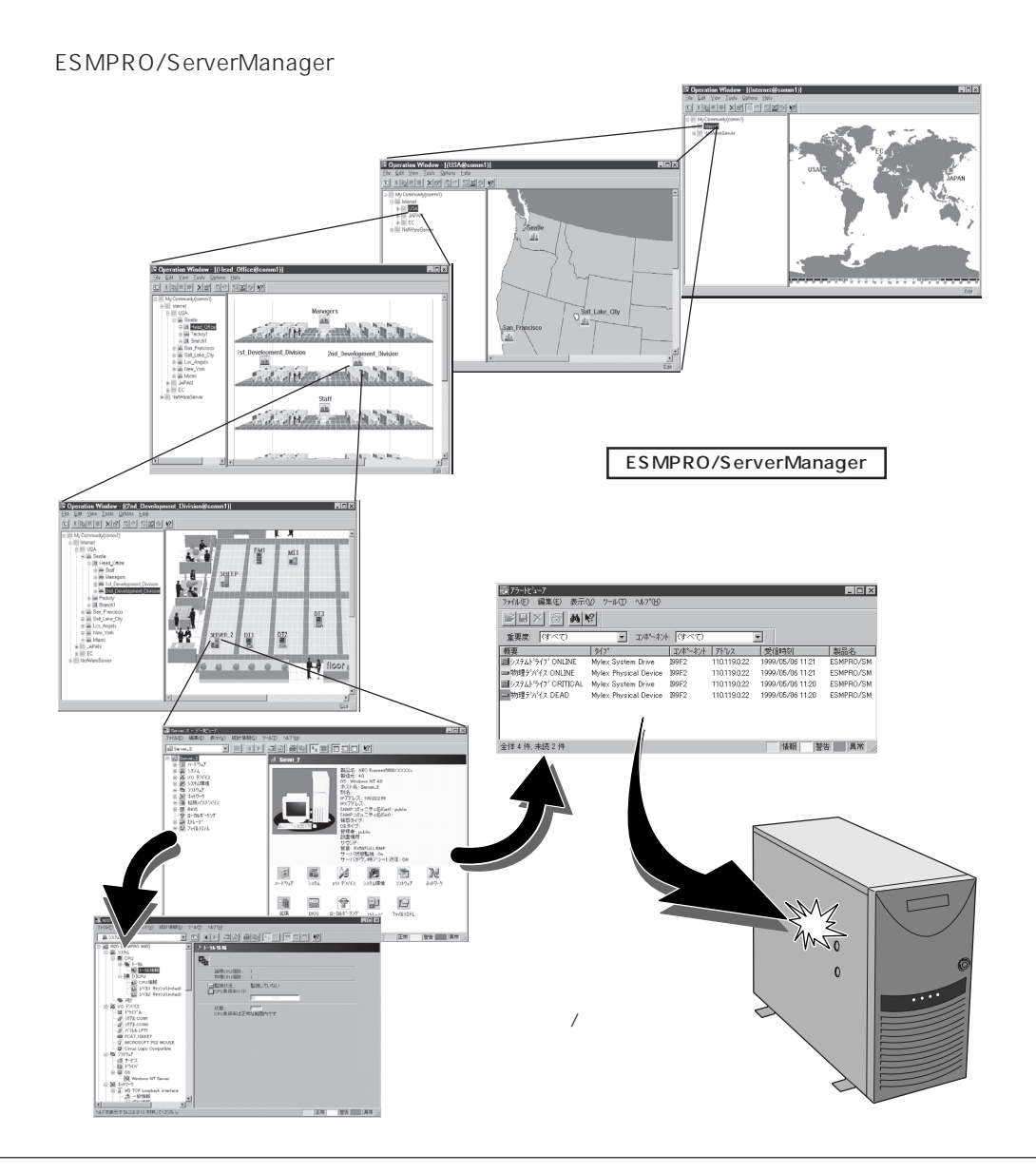

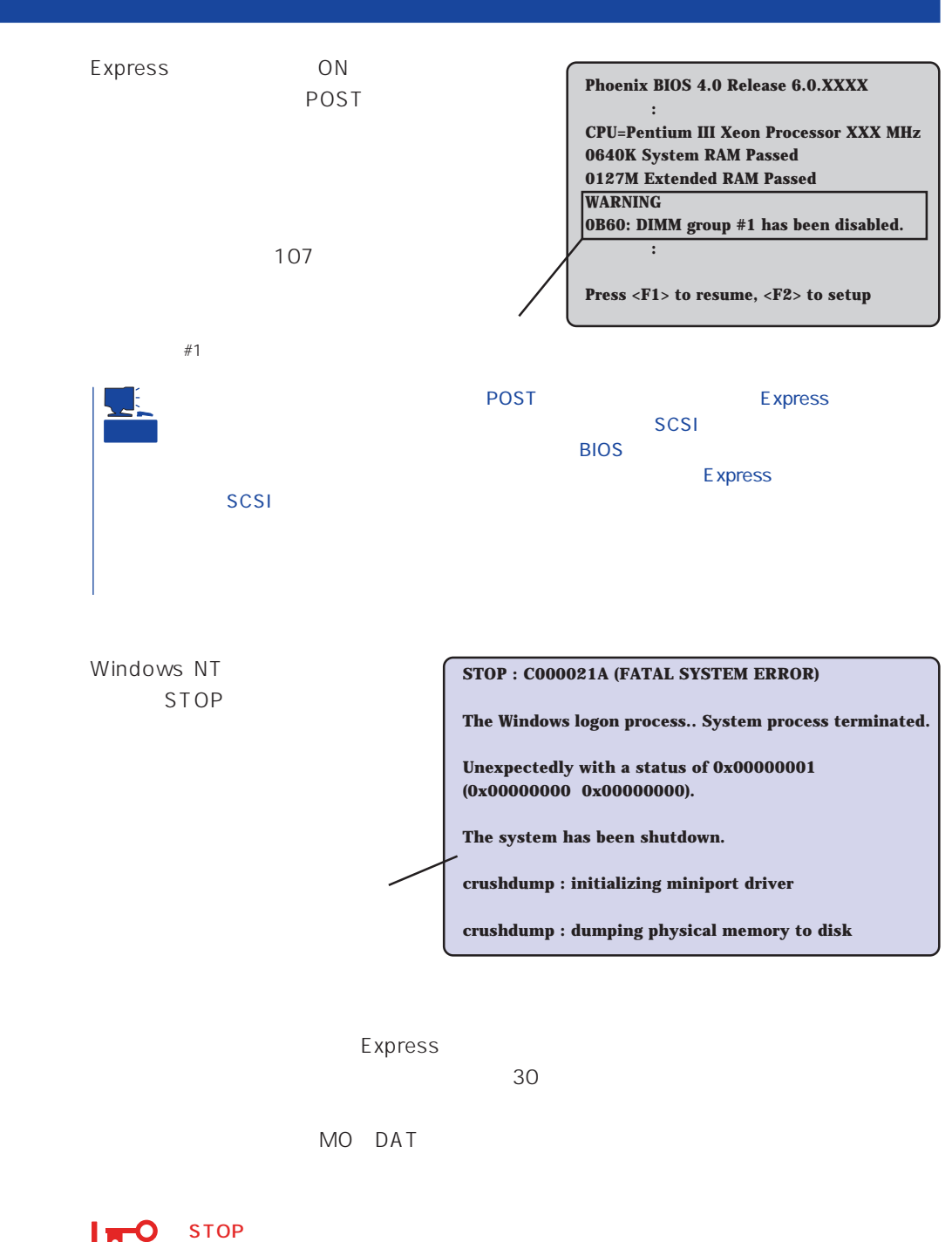

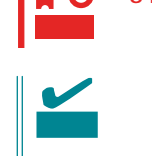

Save Dump

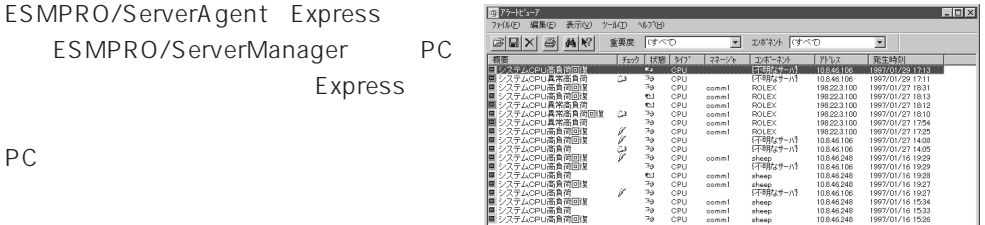

|<br>全体18 件 未続3 件

ESMPRO

Express

Server Management Guide ESMPRO

Express Express

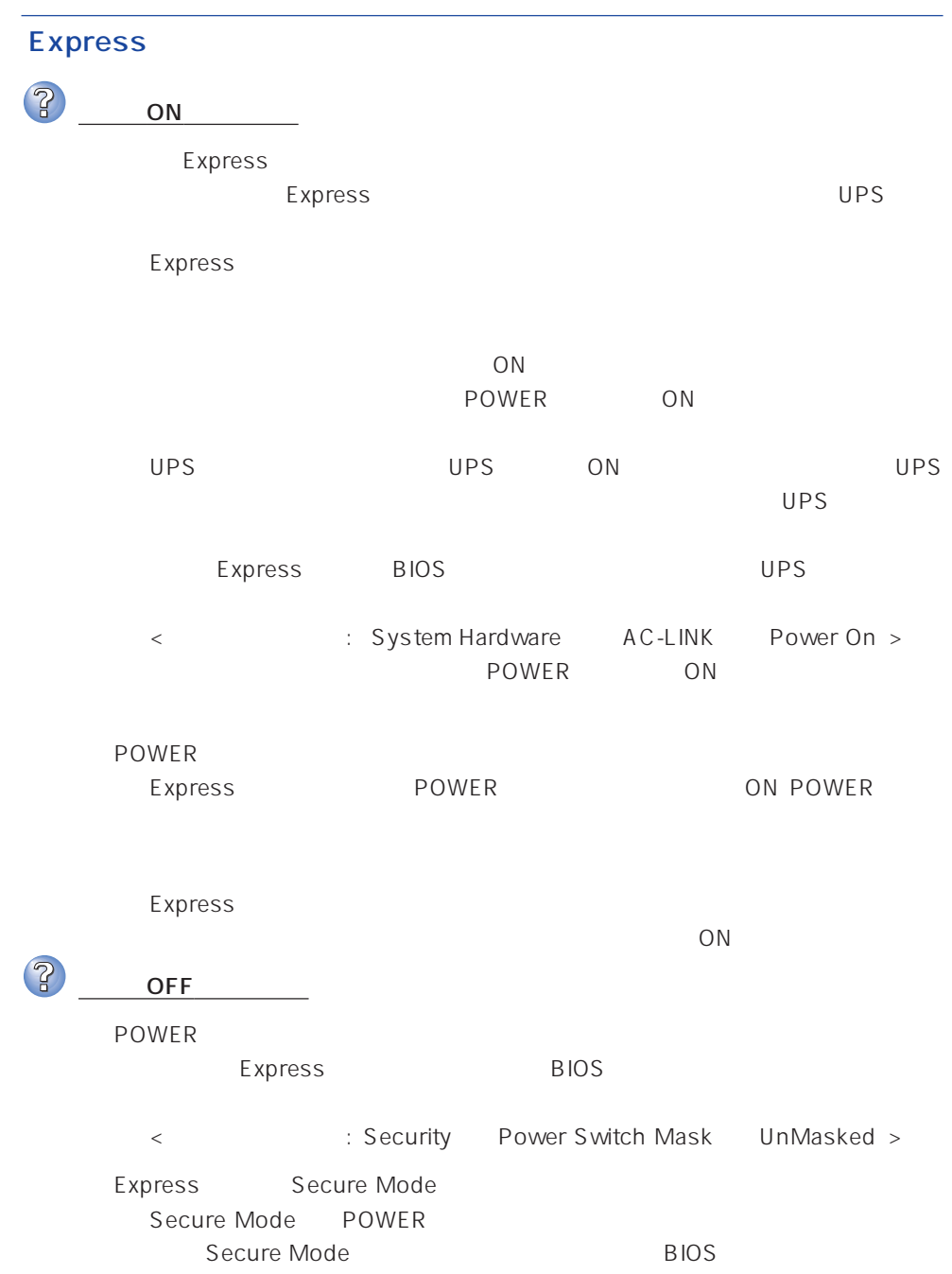

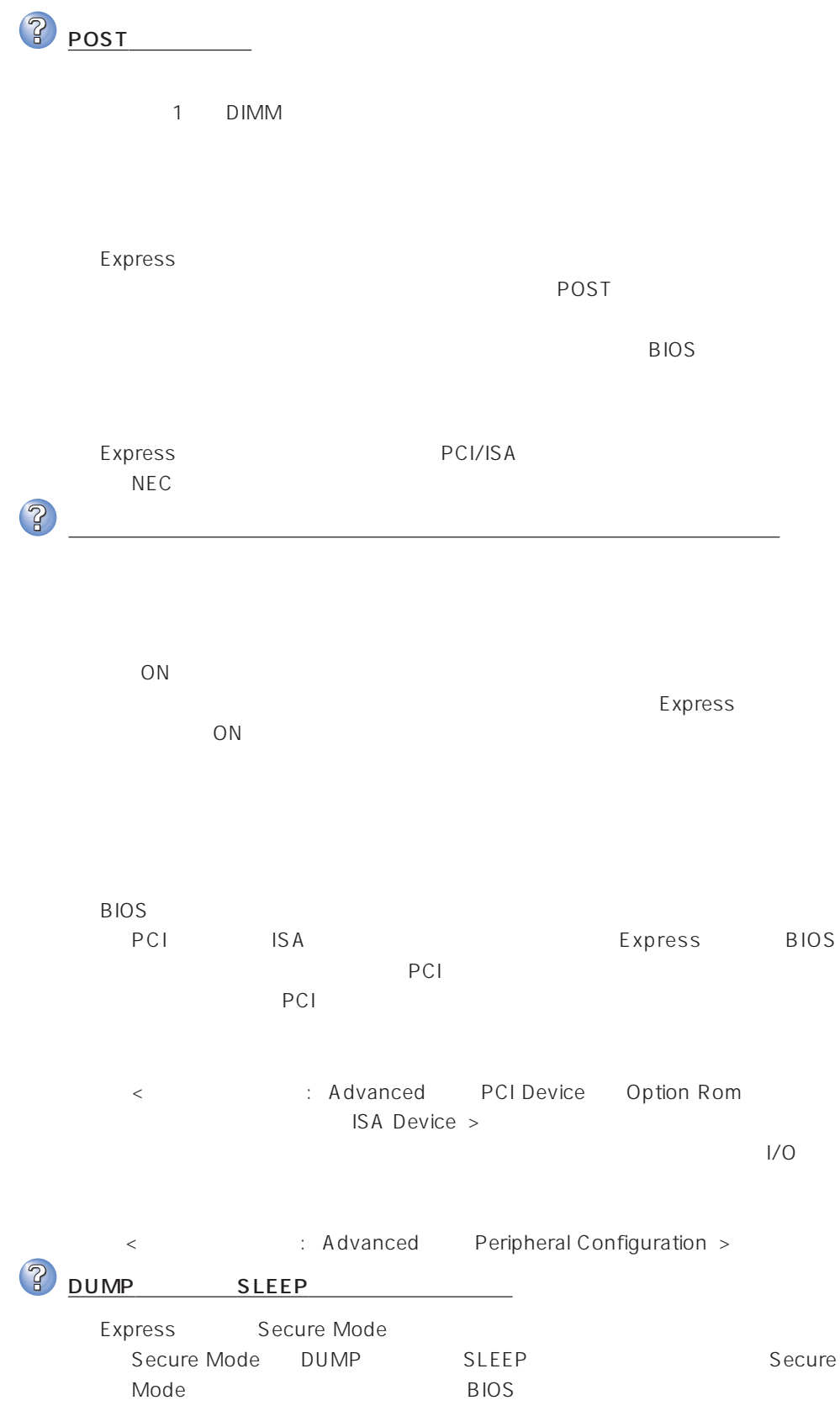

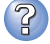

キーボードやマウスが正しく機能しない

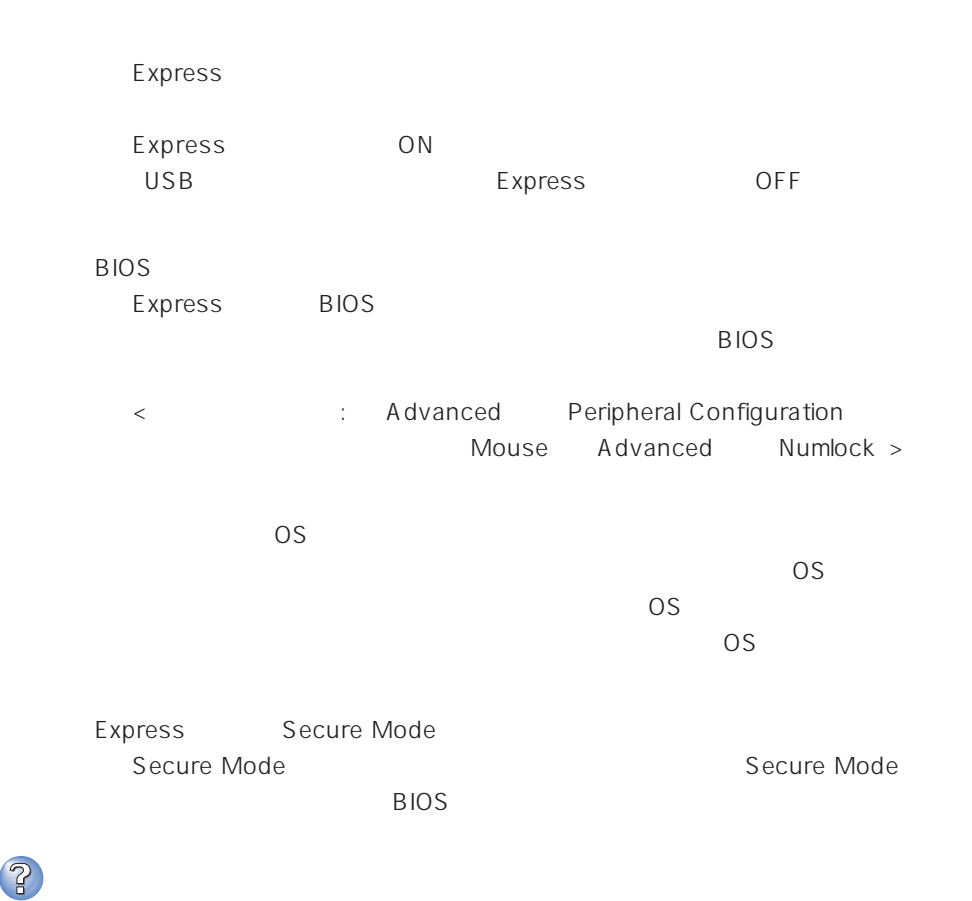

 $\overline{\text{OS}}$ 

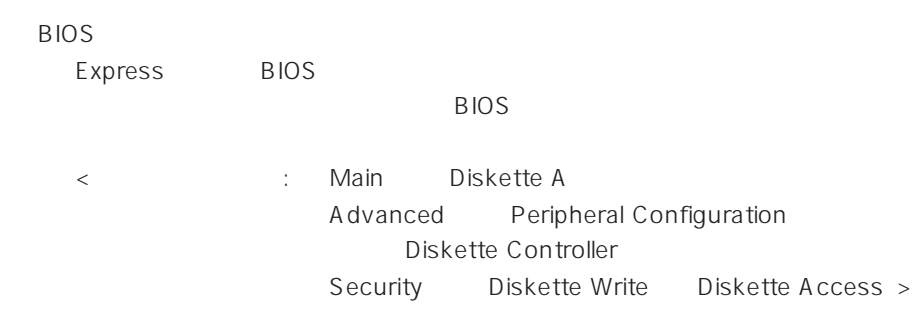

<Windows NT  $\rightarrow$ 

 $1.2MB$ 

 $35<sub>35</sub>$ 

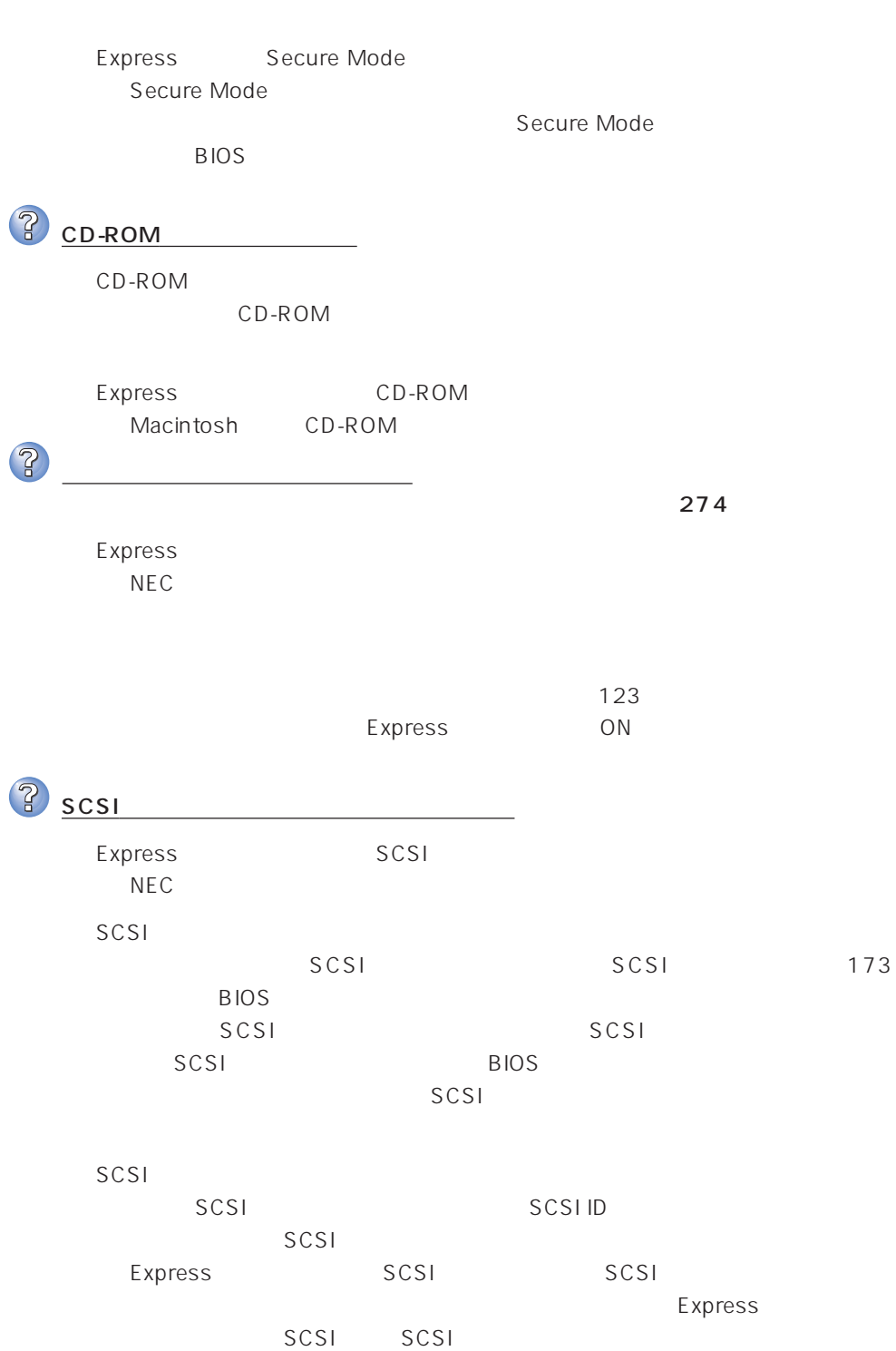

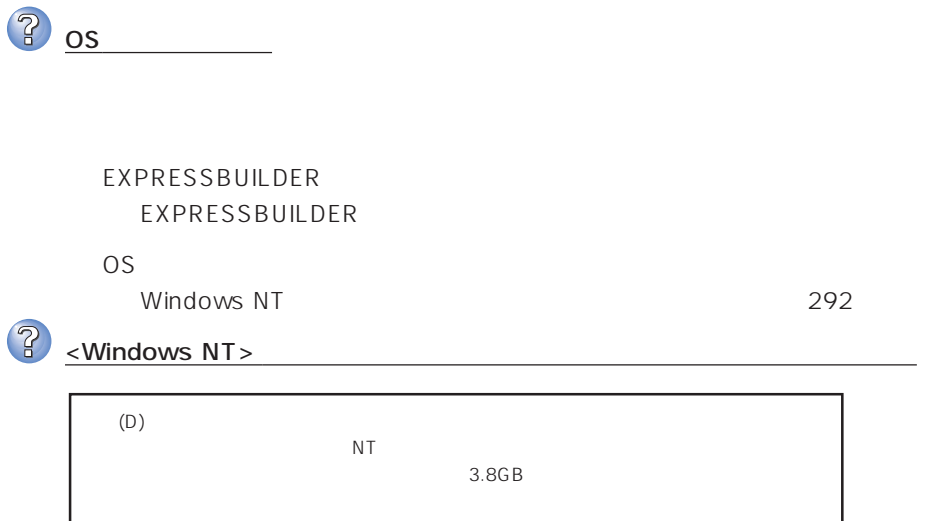

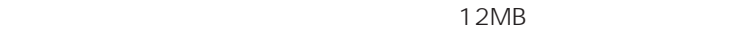

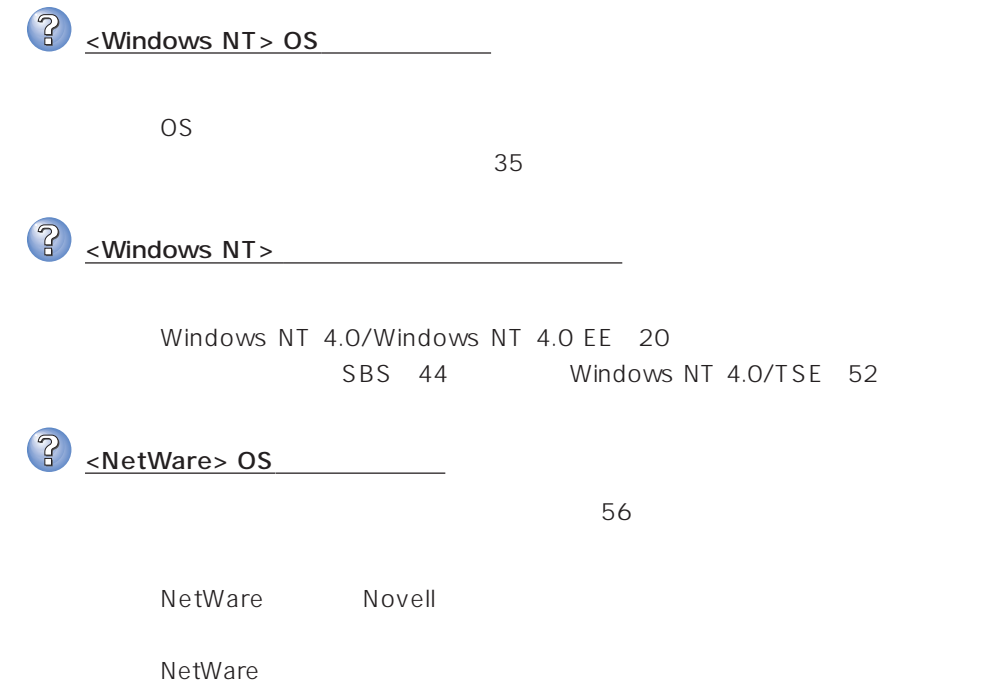

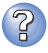

Express

ネットワーク上で認識されない

**BIOS** 

Express BIOS LAN executive BIOS < △ Advanced → Peripheral Configuration LAN Controller Advanced Option Rom On Board LAN >

Express TCP/IP

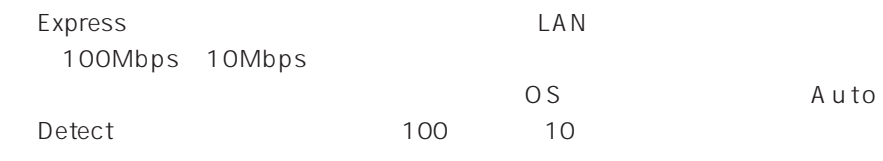

<Windows NT >

35

### EXPRESSBUILDER

EXPRESSBUILDER Express

POST EXPRESSBUILDER POST EXPRESSBUILDER  $OS$ 

BIOS PIOS

Express BIOS

BIOS CD-ROM

<確認するメニュー:「Boot」>

EXPRESSBUILDER

 $[XX]$ 確認�

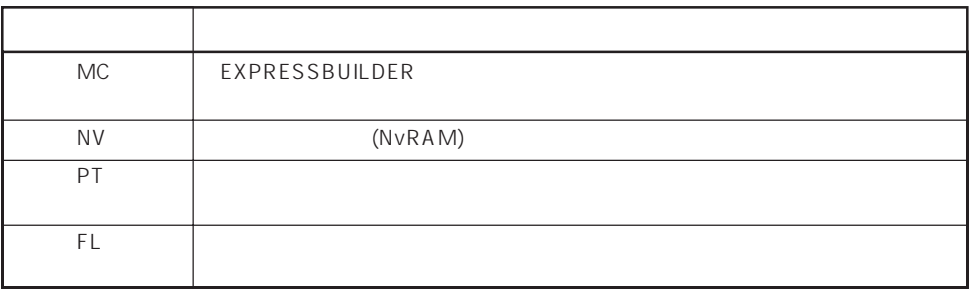

 $\overline{\mathcal{C}}$ 指定したパーティションサイズよりも小さい容量のハードディスクを使用してインス トールしようとしたときに以下のメッセージが表示された。 OK  $\prec$ Enter> $\prec$ ? CD-ROM xxxxx:Not Ready xxxxxxxxxxxxxxxxxxxZ xxxxx(A), xxxxx(R),xxxxx(F)  $\langle R \rangle$   $\langle R \rangle$ CD-ROM ? 自動インストールが中断し、セットアップ情報を入力するように求められた。

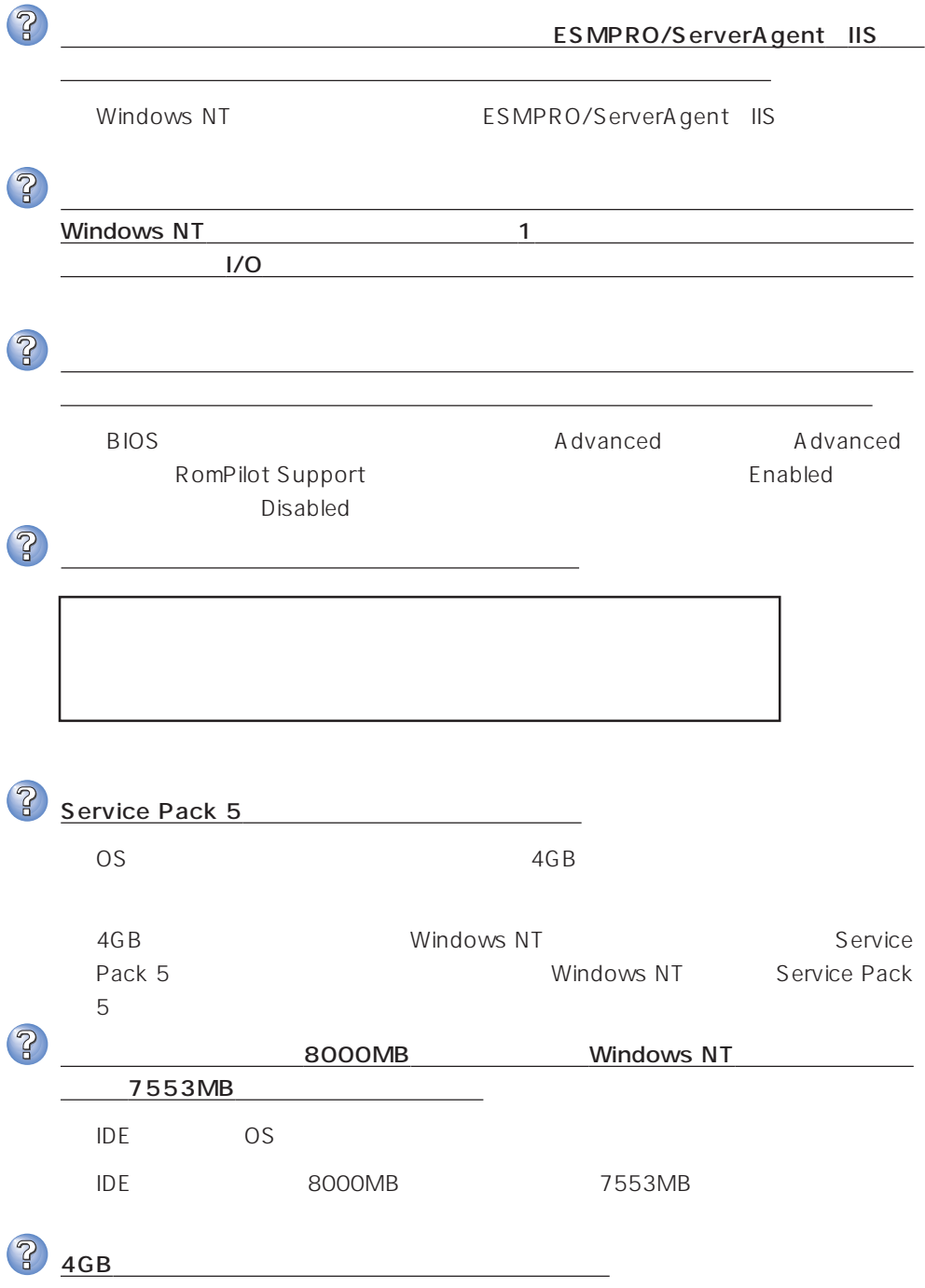

 $\overline{P}$  $HTML$ → オンラインドキュメントは、HTML文書です。あらかじめHTMLブラウザ Netscape Communicator Internet Explorer HTML CD-ROM HTML **TERRATION** 1.  $\blacksquare$ 2.  $\begin{bmatrix} 1 & 1 & 1 \\ 1 & 1 & 1 \end{bmatrix}$ 3. [ J Pressure Retscape Hypertext Document"  $\lceil \cdot \rceil$  $4.$ 5. EXPRESSBUILDER CD-ROM **\MC\HTML\INDEX.HTM**  $6.$ のファイルを開くアプリケーション]ボックスで使用するブラウザを選択し (このファイルを開くときは、いつもこのアプリケーションを使う)  $[OK]$ Adobe Acrobat Reader  $\overline{PDF}$ Adobe Acrobat Reader Adobe Acrobat Reader EXPRESSBUILDER Bundle Software Adobe Acrobat Reader  $\overline{2}$  $256$  $\sim$  256 $\sim$  $\overline{3}$ マスターコントロールメニューが表示されない umdows NT 4.0 Windows 95 CD-ROM Autorun Windows NT 4.0 Windows 95  $\langle$  Shift $\rangle$ → <Shift>キーを押しながらCD-ROMをセットしますと、Autorun機能がキャン

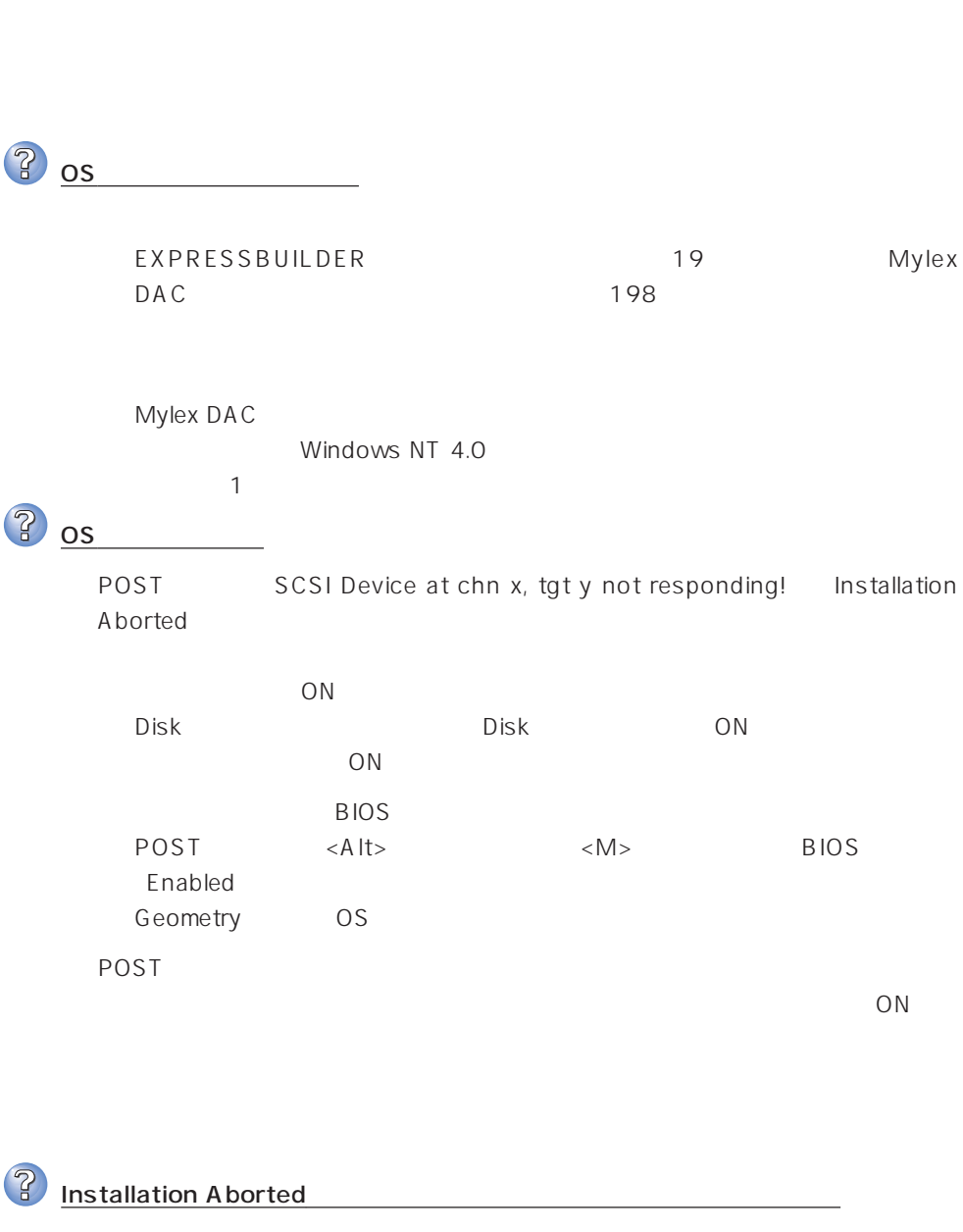

EXPRESSBUILDER

AUTOEXEC.BAT

daccf daccf -o

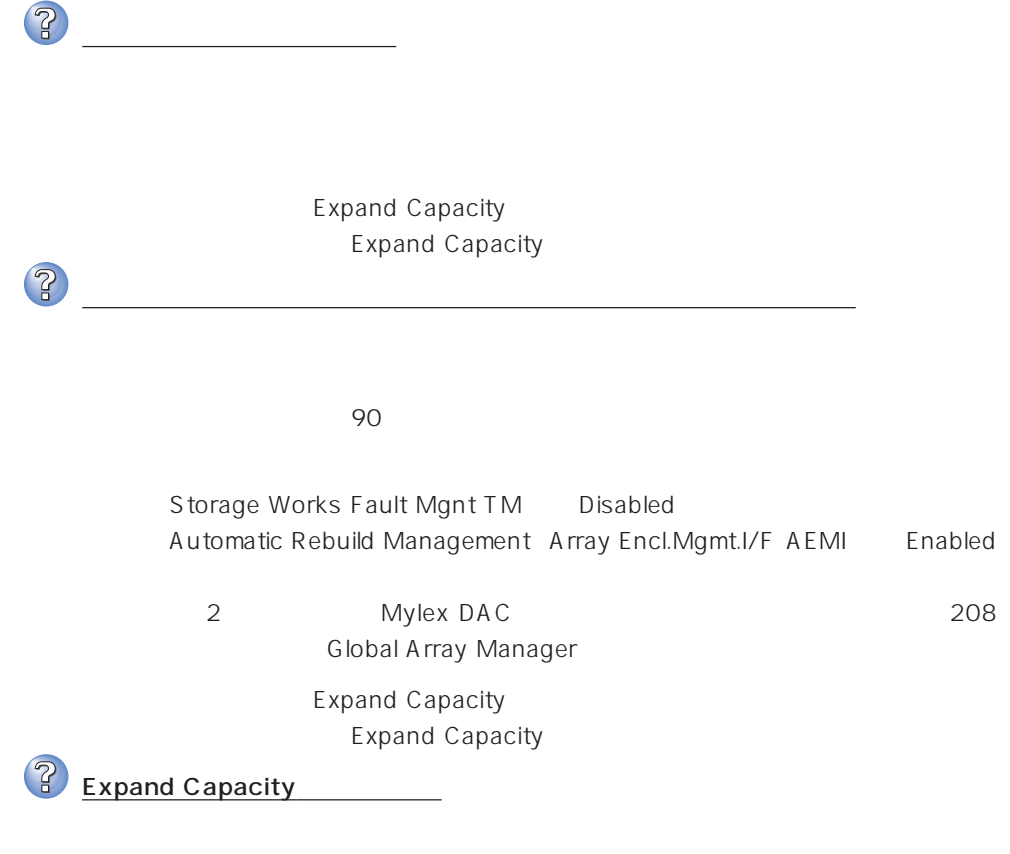

Expand Capacity

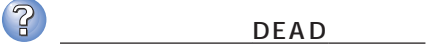

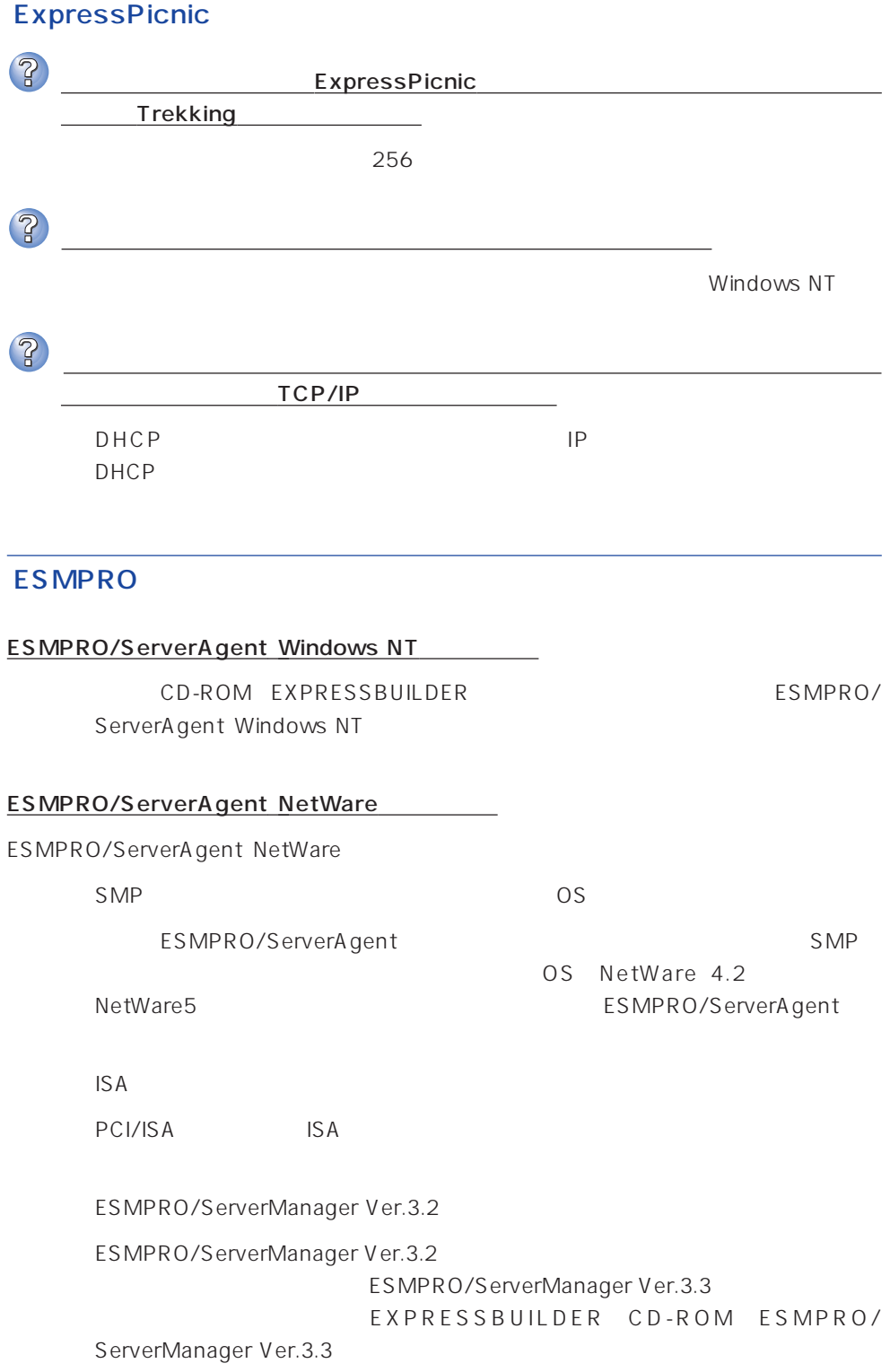

 $\mathsf{L}$  AN  $\mathsf{NetW}$ are Ethernet SYS:\ESMDATA\NET.INI NetWare OS EDIT SystemConsole LOAD EDIT SYS:\ESMDATA\NET.INI 数名と数字の間にある「=」の前後には必ず半角スペースを入れてください。また、  $\bullet$ Polling\_Interval 1 86400  $\bullet$  $\%$ Threshold\_TxRetry\_ON 0 100  $\%$ Threshold\_TxRetry\_OFF 0 100 Threshold\_TxRetry\_ON Threshold\_TxRetry\_OFF  $\bullet$  $\%$ Threshold\_TxAbort\_ON 0 100 % Threshold\_TxAbort\_OFF 0~100の間の数値で設定することができます。Threshold\_TxAbort\_ON は Threshold\_TxAbort\_OFF  $\bullet$  $\%$ Threshold\_RxAbort\_ON 0 100 % Threshold\_RxAbort\_OFF 0 100 Threshold\_RxAbort\_ON Threshold\_RxAbort\_OFF sys:esmdata\esmdown.ncf (System Console

"load edit sys:esmdata\esmdown.ncf")

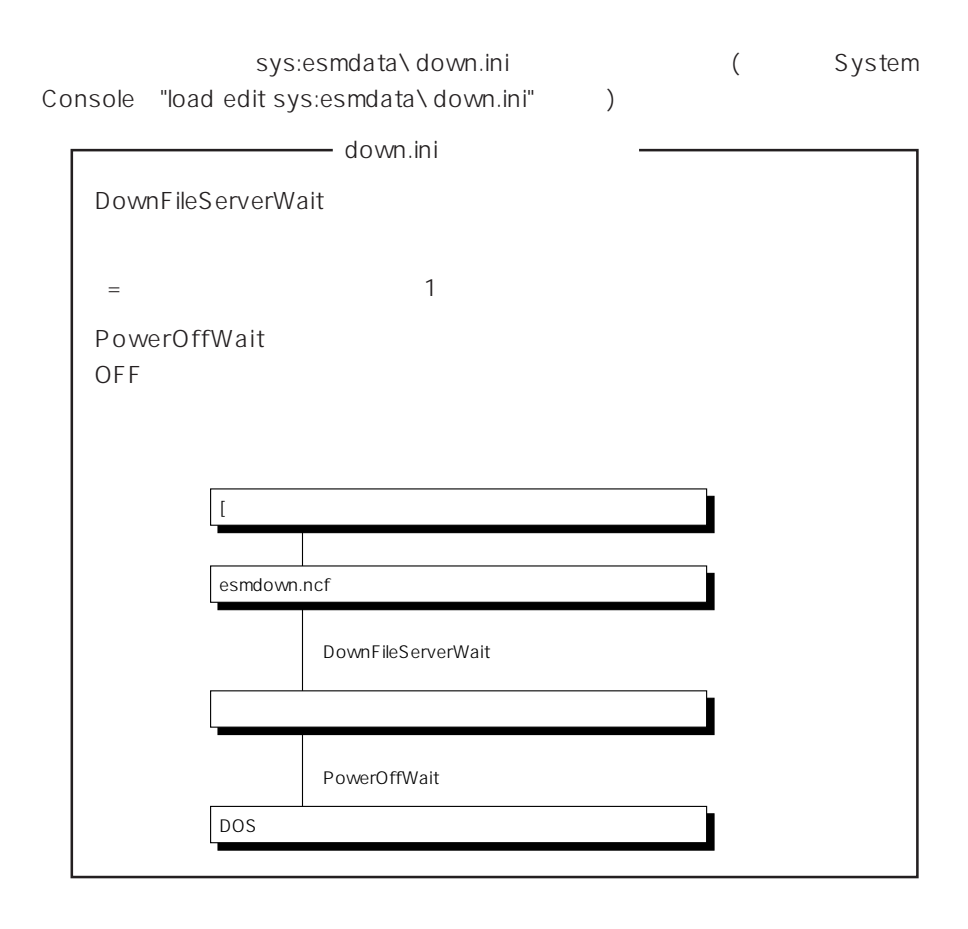

ESMPRO/ServerManager Windows NT /Windows 95

CD-ROM EXPRESSBUILDER ESMPRO/ ServerManager Windows NT /Windows 95

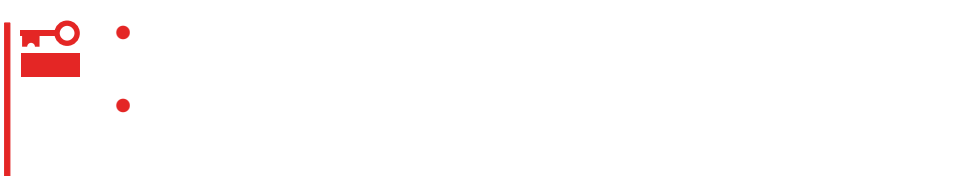

## Windows NT 4.0

Windows NT 4.0<br>
Express

Express

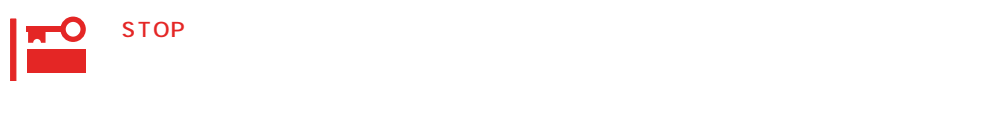

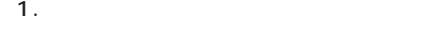

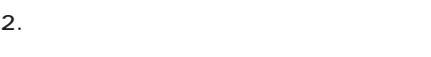

Windows NT

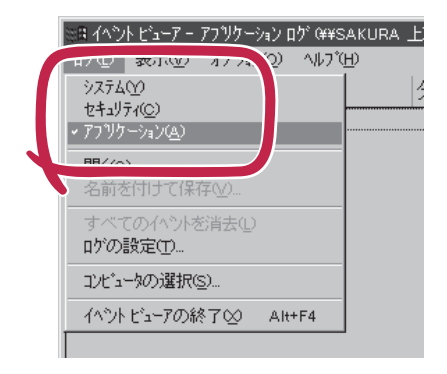

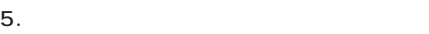

 $\overline{O(K)}$ 

Windows NT

 $3.$ 

 $4.$ 

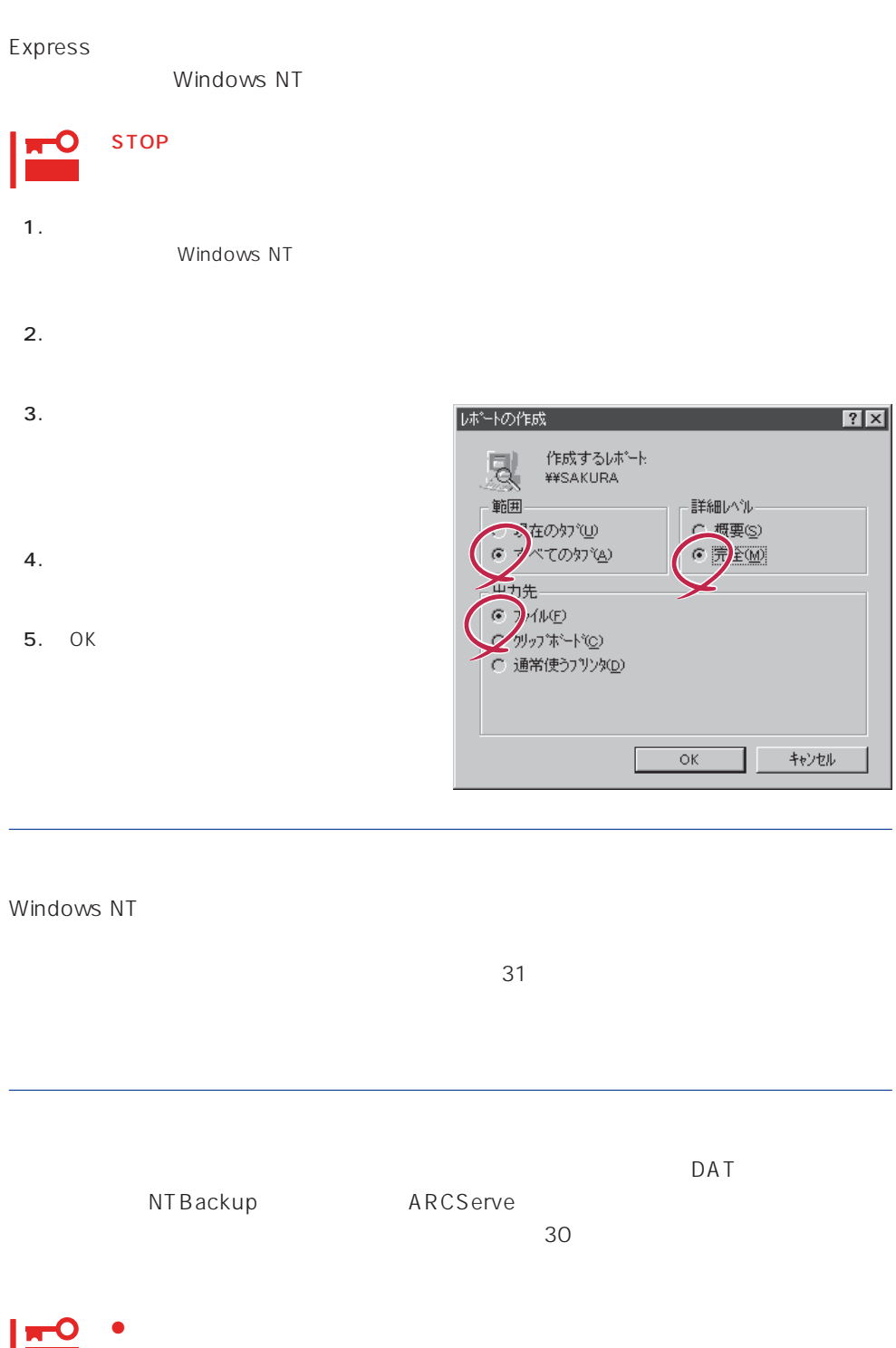

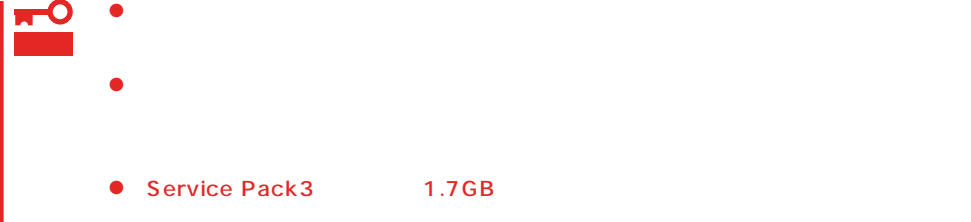

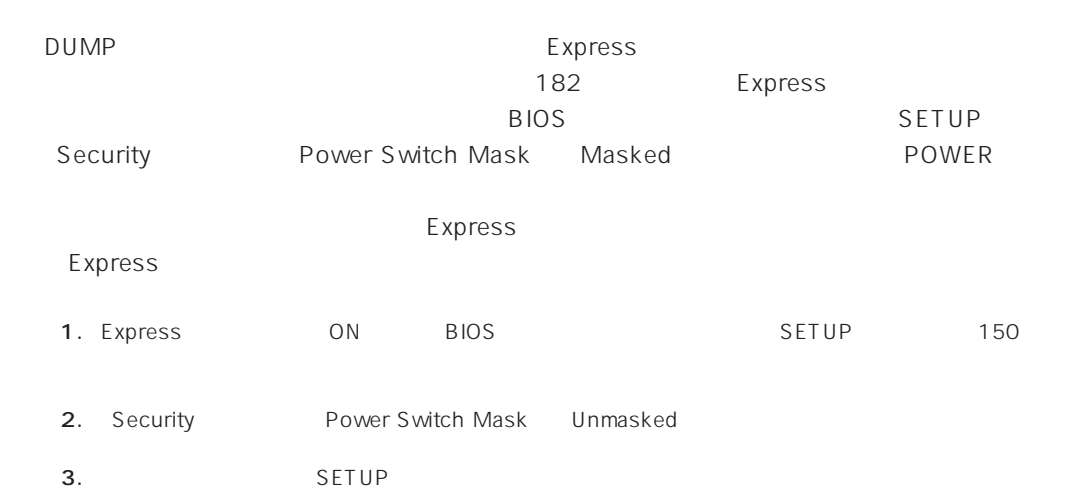

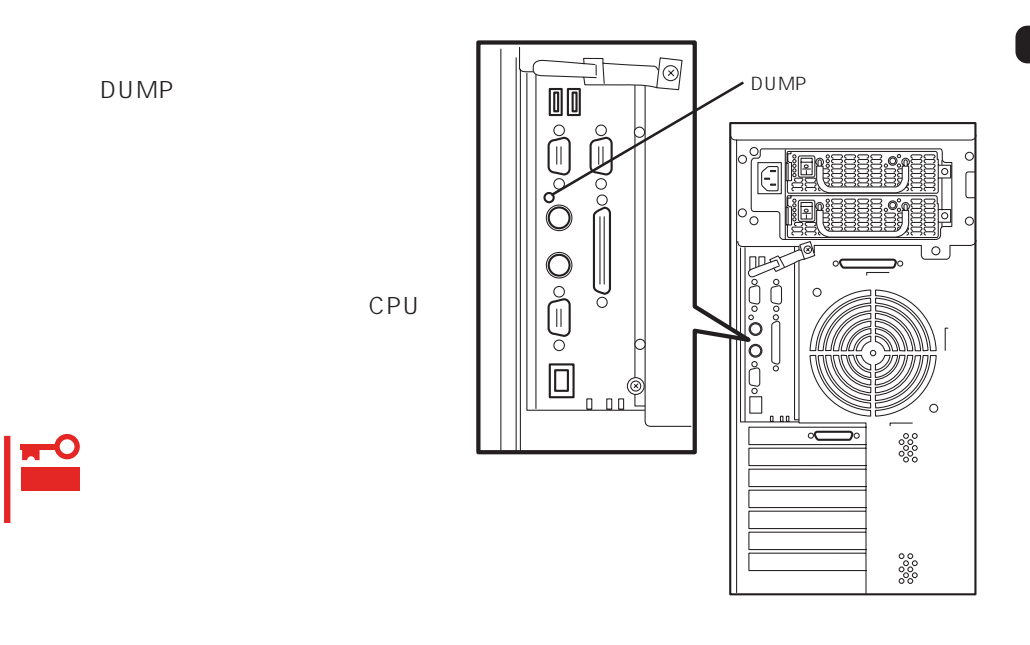

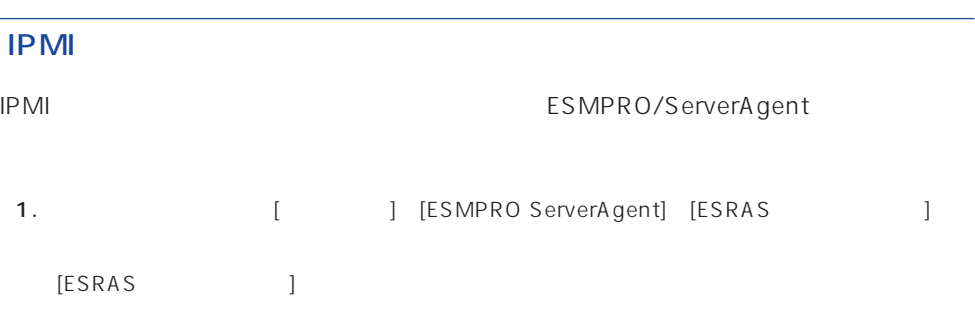

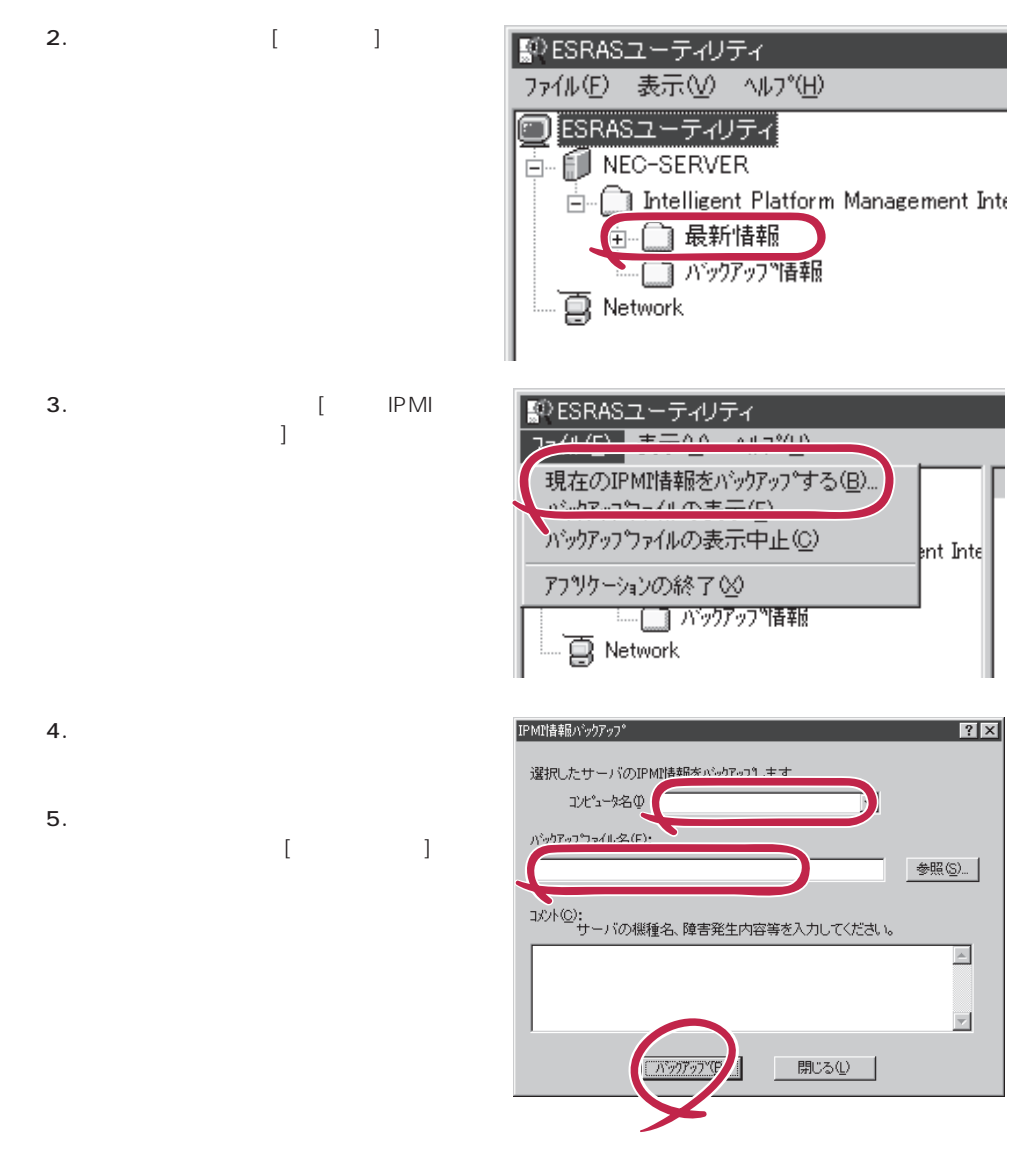

### NetWare

- $($   $/$   $/$   $/$
- (RAID )
- ⓦ ソフトウェア環境(環境ファイル:CONFIG.SYS、AUTOEXEC.BAT、 STARTUP.NCF AUTOEXEC.NCF(DOS SYS )
- NetWare and the set of the set of the value of the value of the value of the value of the value of the value of the value of the value of the value of the value of the value of the value of the value of the value of the va
- $\bullet$  $\bullet$
- $\bullet$
- **MODULES**
- $\bullet$

### **Windows NT 4.0**

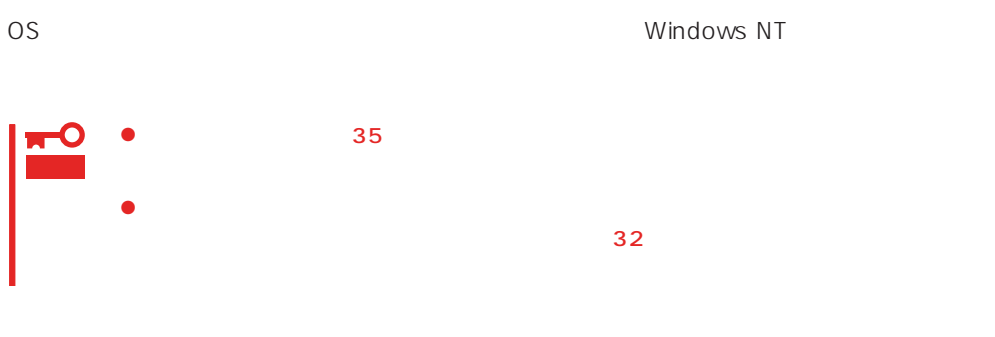

Windows NT 4.0

 $\langle$ Esc>

- 1.  $\overline{\phantom{a}}$
- $2.$  $3.$
- $4.$
- $5.$  $\epsilon$ .

<span id="page-29-0"></span>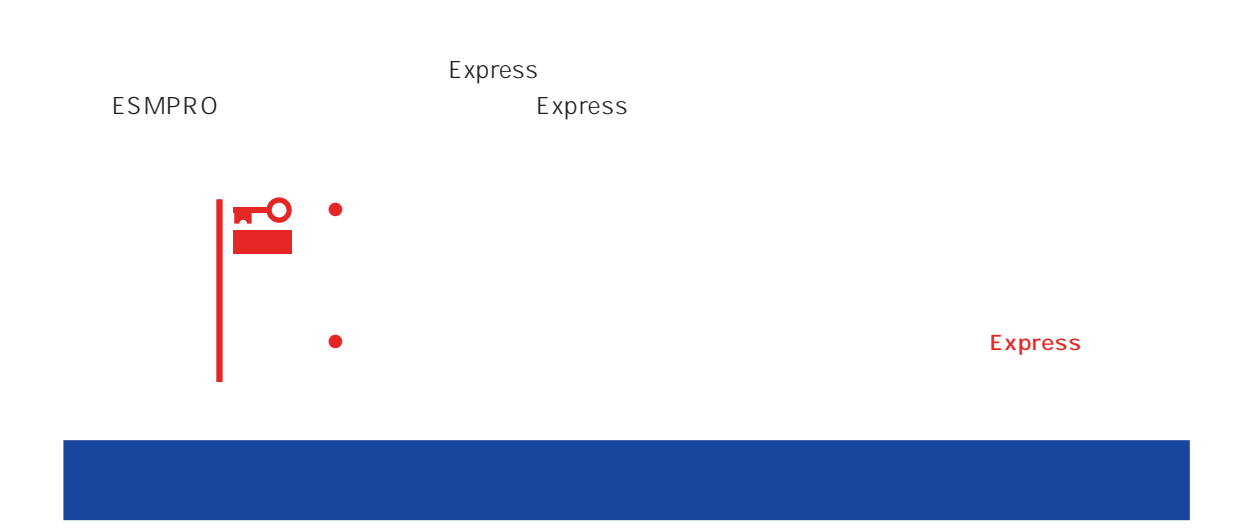

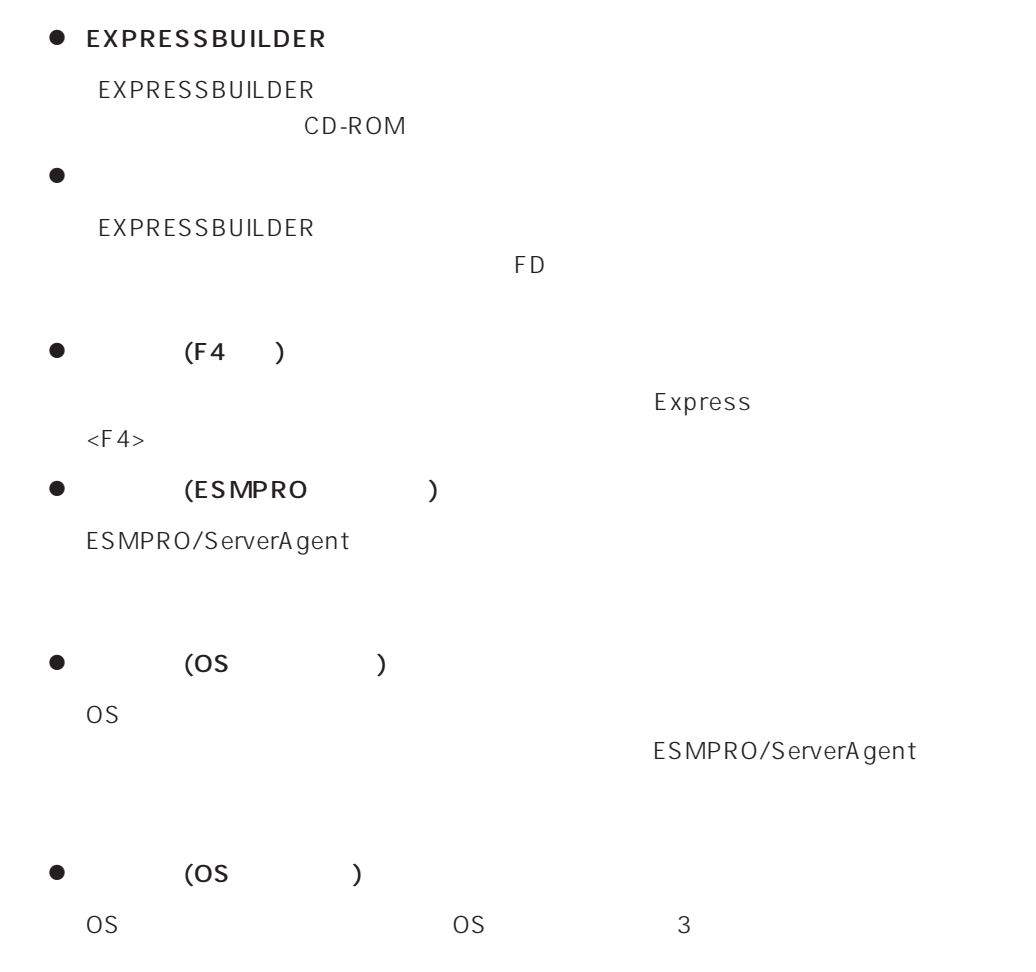

# ● IPMI IPMI Intelligent Platform Management Interface<br>SEL SDR FF  $SL$  SEL SDR FRU) ● BIOS BIOS **BIOS**  $\bullet$ BIOS **BIOS**  $\bullet$ システム情報のバックアップの方法については、35ページで説明しています。なお、リ  $\bullet$ EXPRESSBUILDER

### <span id="page-31-0"></span>Express

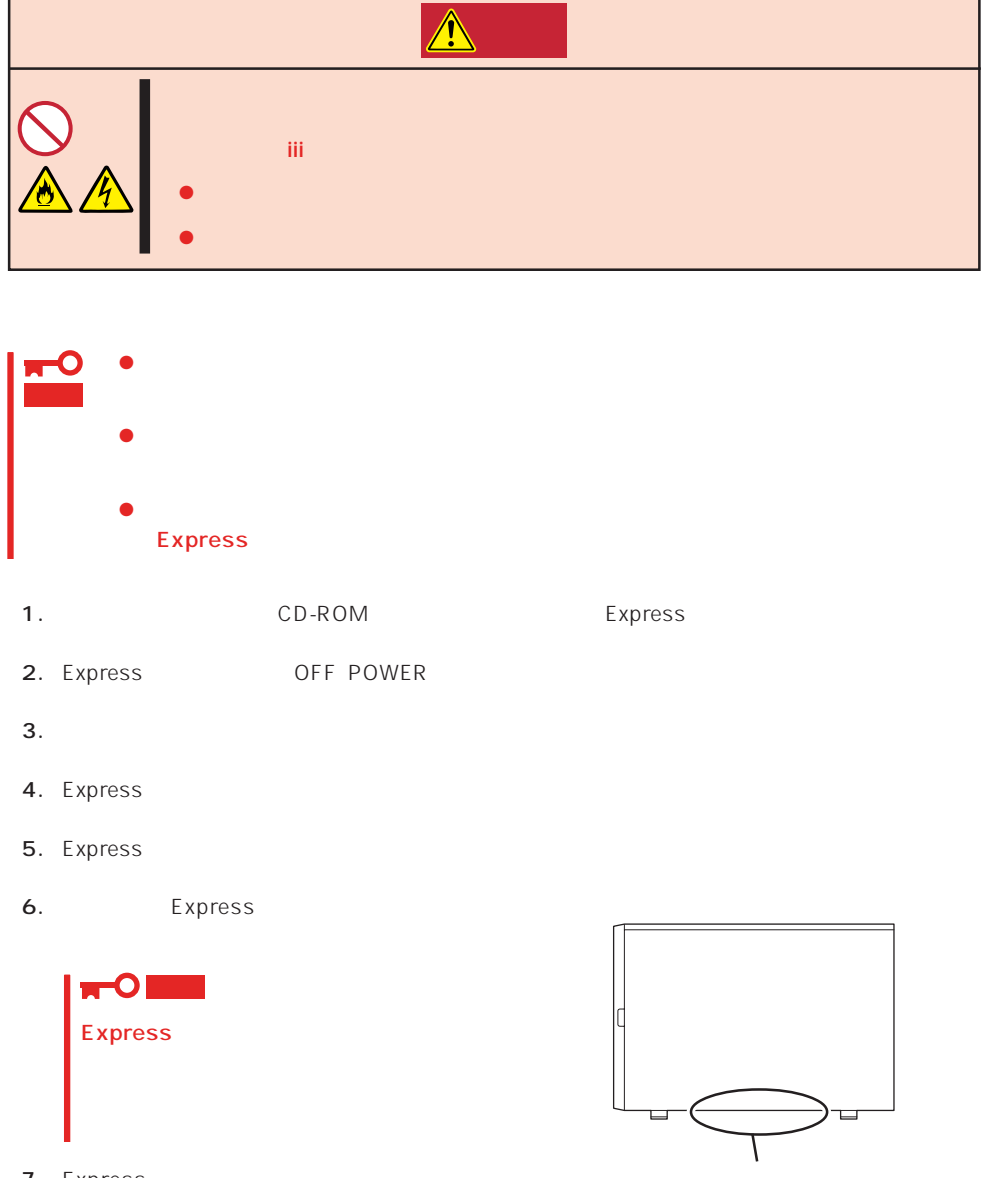

7. Express

<span id="page-32-0"></span>Express that is considered the constant  $\mathbb{R}$  Research  $\mathbb{R}$  and  $\mathbb{R}$  and  $\mathbb{R}$  and  $\mathbb{R}$  and  $\mathbb{R}$  and  $\mathbb{R}$  and  $\mathbb{R}$  and  $\mathbb{R}$  and  $\mathbb{R}$  and  $\mathbb{R}$  and  $\mathbb{R}$  and  $\mathbb{R}$  and  $\mathbb{R}$ 

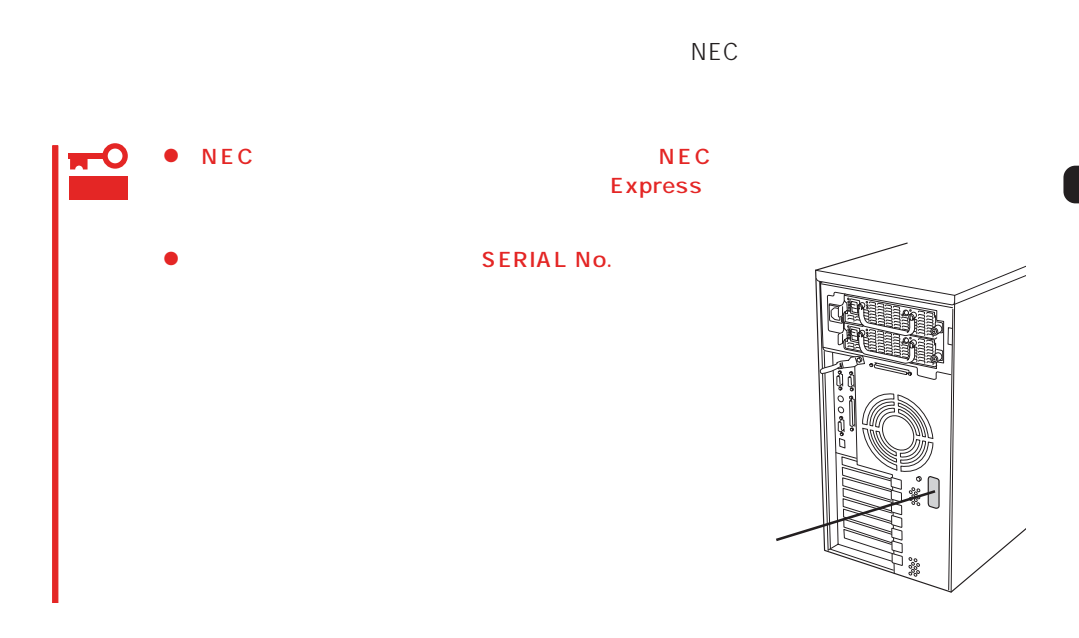

 $262$ 

Express

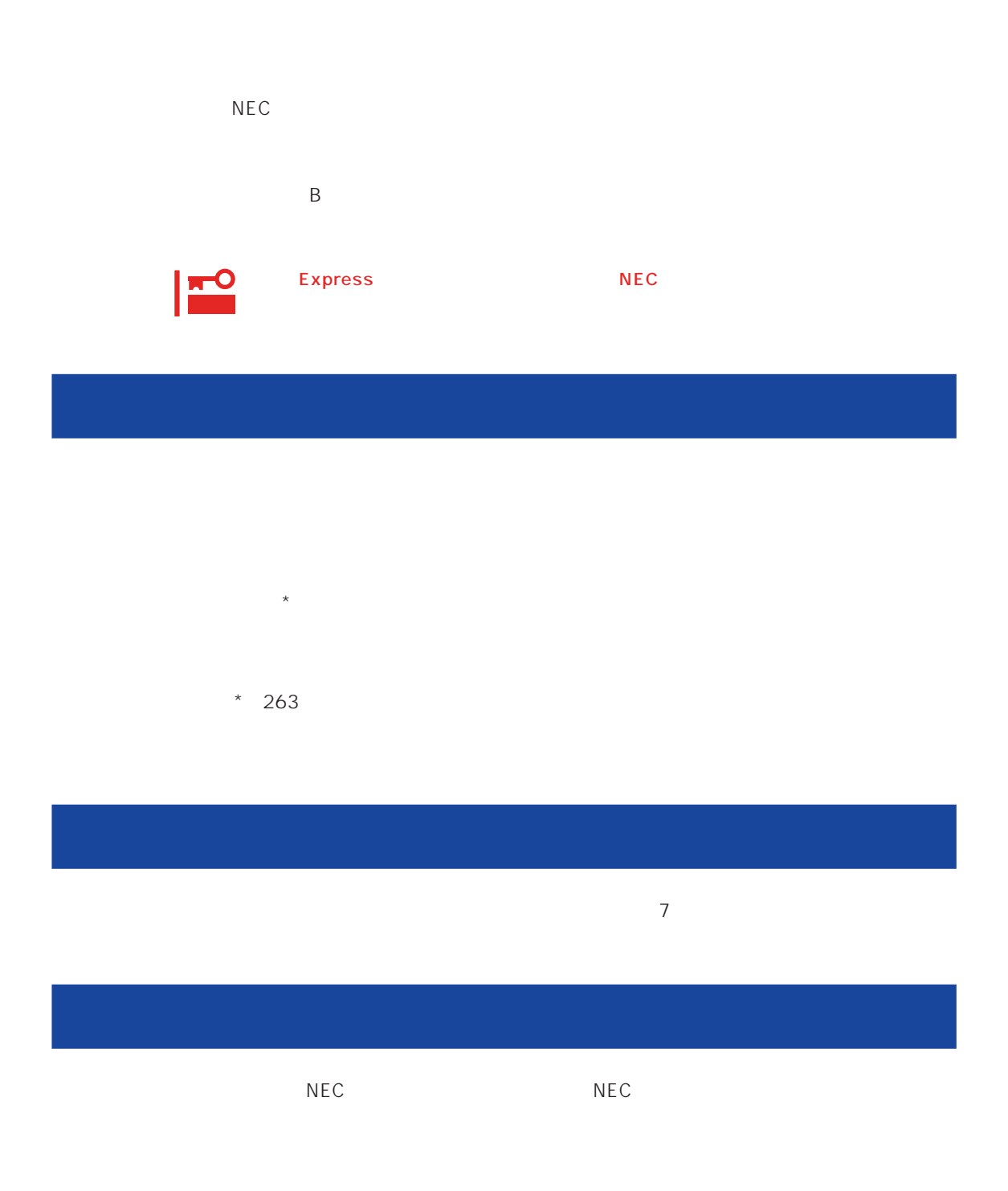

 $\overline{a}$ 

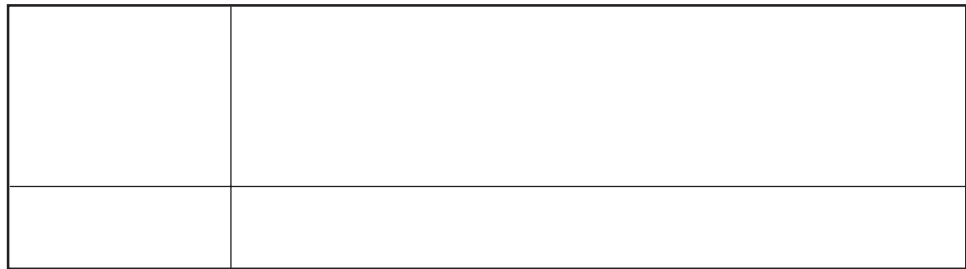

 $NEC$ 

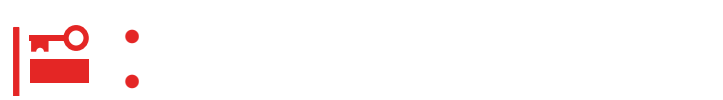

Express

9:00 5:00

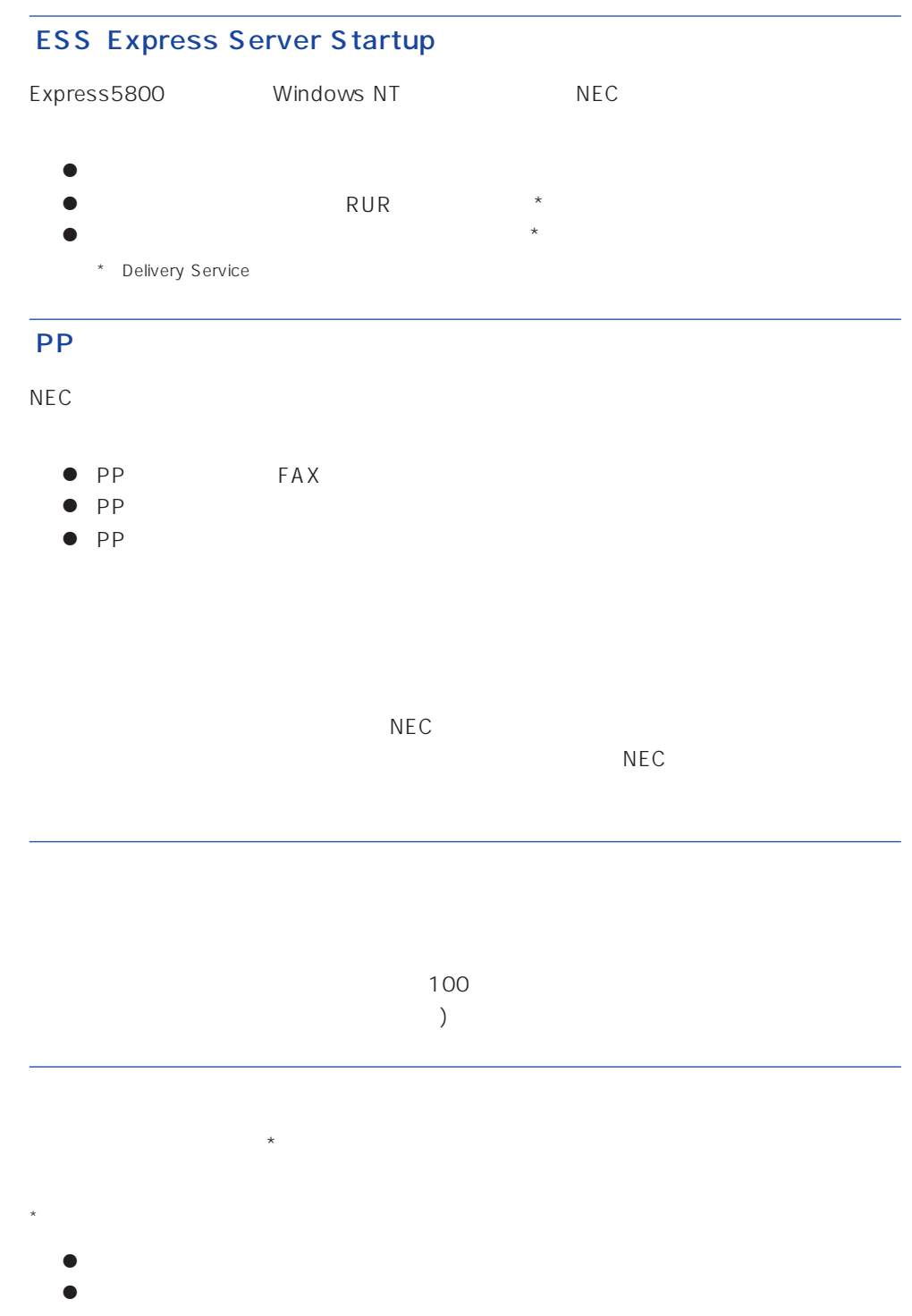

 $\bullet$ 

### Express +SI \*)

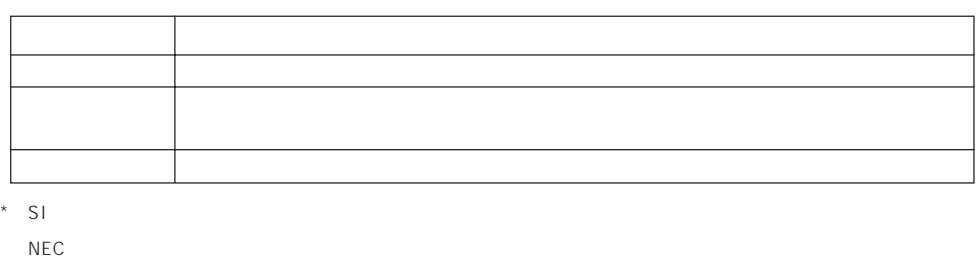

### LAN

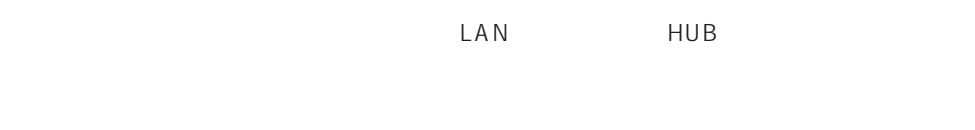

NEC LAN<br>LAN  $\text{LAN}$ 

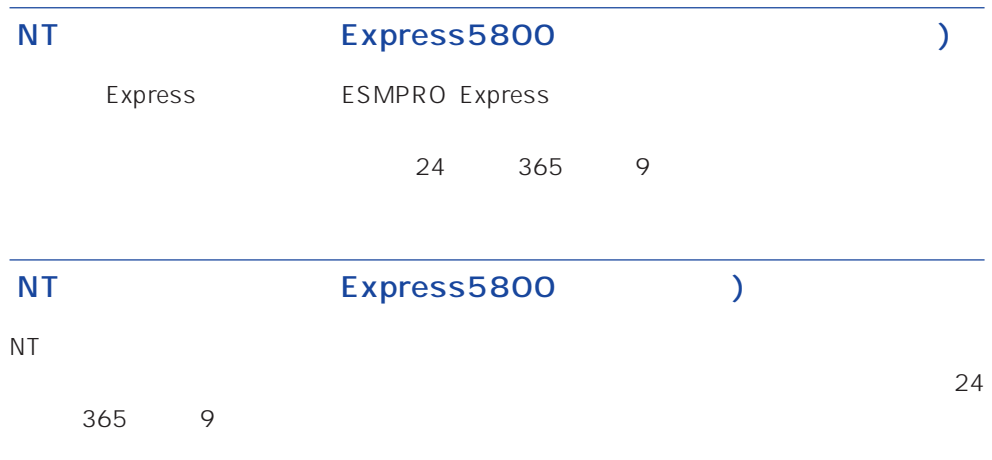

Windows NT/NetWare

### LAN

 $\mathsf{LAN}$  Definition  $\mathsf{INS}$ 24 365 9

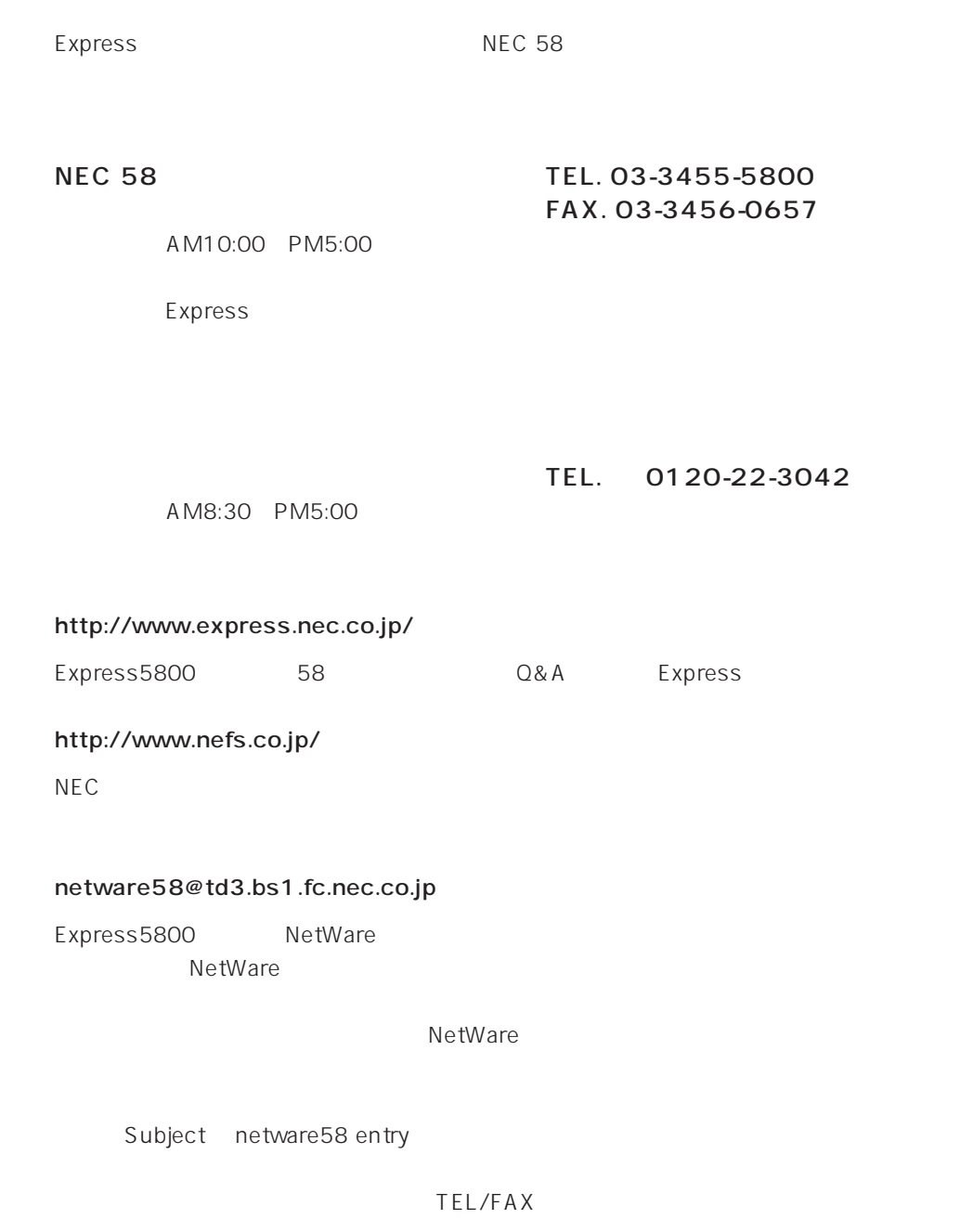

NetWare